Fox Wolf Watershed Alliance 19th Annual Conference March, 2018

## **WinSLAMM v 10.3 Update**

Using WinSLAMM v10.3.4 to Meet Urban Stormwater Management Goals

John Voorhees

AECOM

Middleton, WI

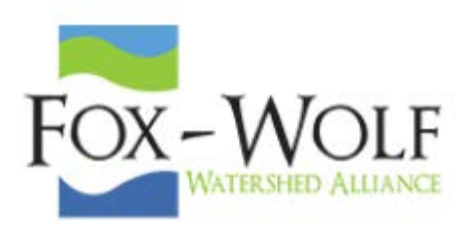

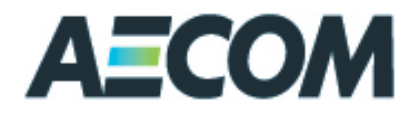

## **We will cover . . .**

- **1. WinSLAMM Purpose and History**
- **2. High Traffic Urban Highways**
- **3. Particle Size Distribution Files**
- **4. Importing Images**
- **5. Other Device**
- **6. Filtering and Settling Devices**
- **7. Pipes**
- **8. Command Line Model Runs**
- **9. Modeling Considerations**
- **10. Planned Modifications**

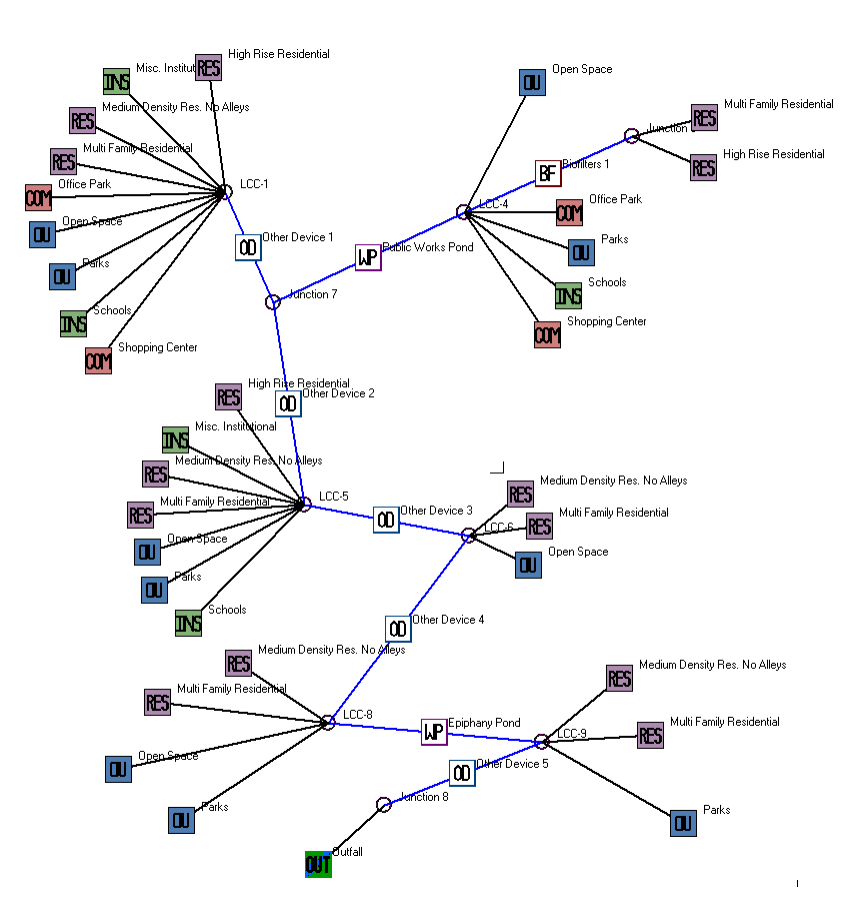

*1. WinSLAMM Purpose and History*

## **WinSLAMM – What is it?**

- Source Loading And Management Model for Windows
- Calculates Urban Stormwater Volumes and Pollutant Loads, and Quantifies their Reductions through the application of Stormwater Control Practices
- Applicable to:
	- Specific Control Practice Design
	- Site Development Analysis
	- Drainage Basin/MS4 Planning and Design
	- TMDL Reduction Determination

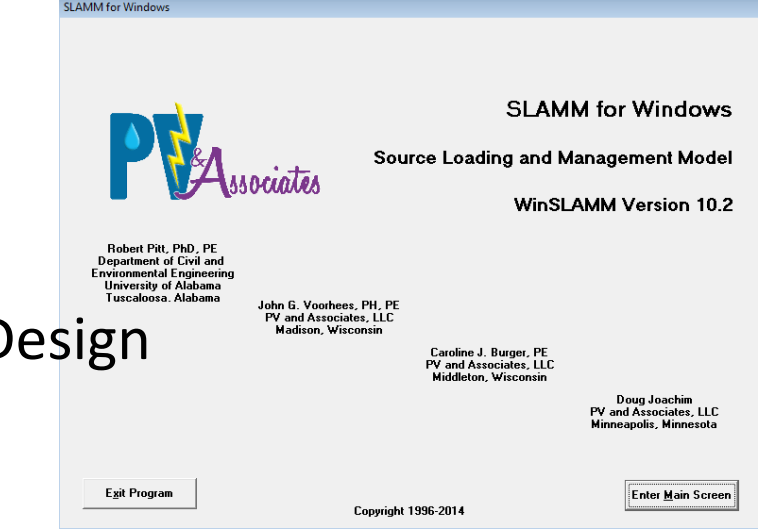

## **WinSLAMM Can Answer These Types of Policy Questions . . .**

- What are the base level pollutant loadings for different land uses with no controls?
- What flow and pollutant levels result from different development scenarios?
- What are the critical sources of flows and pollutants?
- How effective and cost effective are treatment practices in controlling pollutants and reducing flows?
- What combinations of stormwater controls will best meet regulatory requirements?

*1. WinSLAMM Purpose and History*

## **Background & History**

- Development Began in mid-1970's, with EPA Street Cleaning Projects in Southern California, by Dr. Robert Pitt
- Mid-1980's Model used in Agency Programs (Interpreter Basic):
	- Toronto Area Watershed Management Strategy
	- Wis. Dept. of Natural Resources: Priority Watershed Program
- First Compiled Basic version released in late 80's
- First Windows Version Developed in 1995
- Version 10 released in 2012
- Continuously being updated based on user needs and new research
- PV & Associates
	- Bob Pitt
	- John Voorhees
	- Caroline Burger
	- Doug Joachim
	- and others

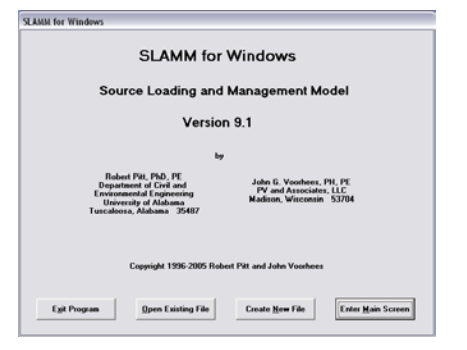

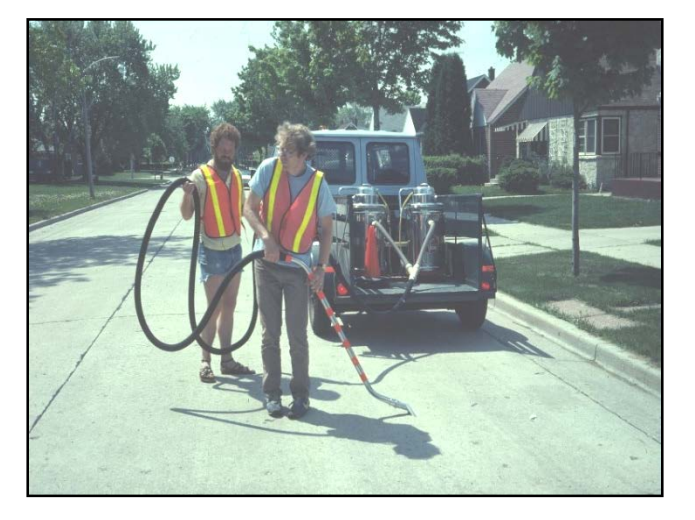

## **New Source Area in Freeway LU High Traffic Urban Highways**

- Accounts for high volume traffic corridors in Urban Areas
- Allows street cleaning for these corridors
- Data developed from USGS/DNR studies of highways
- Assumptions
	- ADT > 6,000 vpd
	- Speed Limit ≥ 30 mph
	- No Parking
	- Curb and Gutter in Good Condition
	- Used with Vacuum-Assisted Street Cleaning Machines
- Preferred Source Area for Freeway Analysis

## **Particle Size Distribution by Source Area**

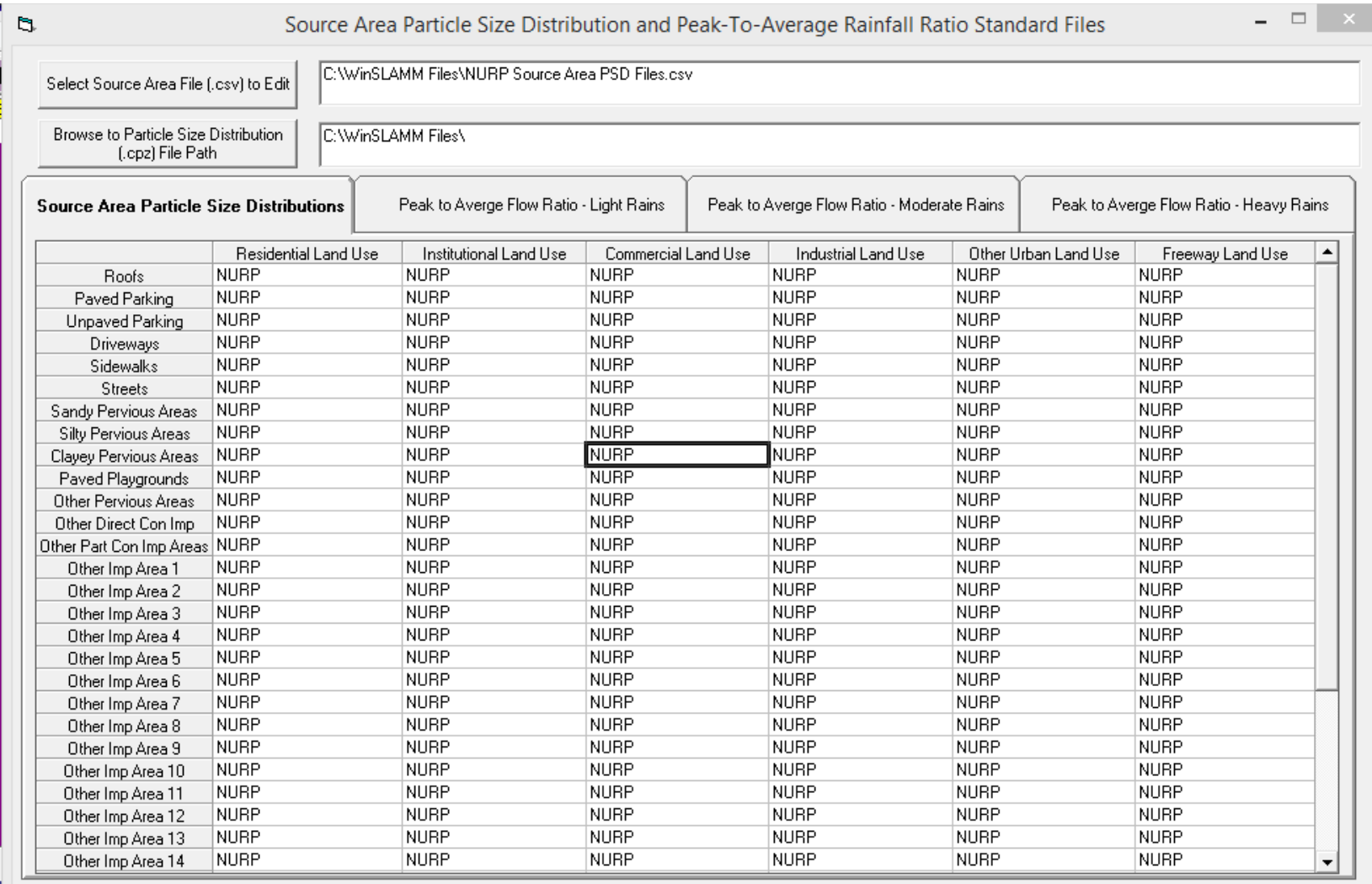

Cancel

Save .csv File and Exit

## **Particle Size Distribution by Source Area**

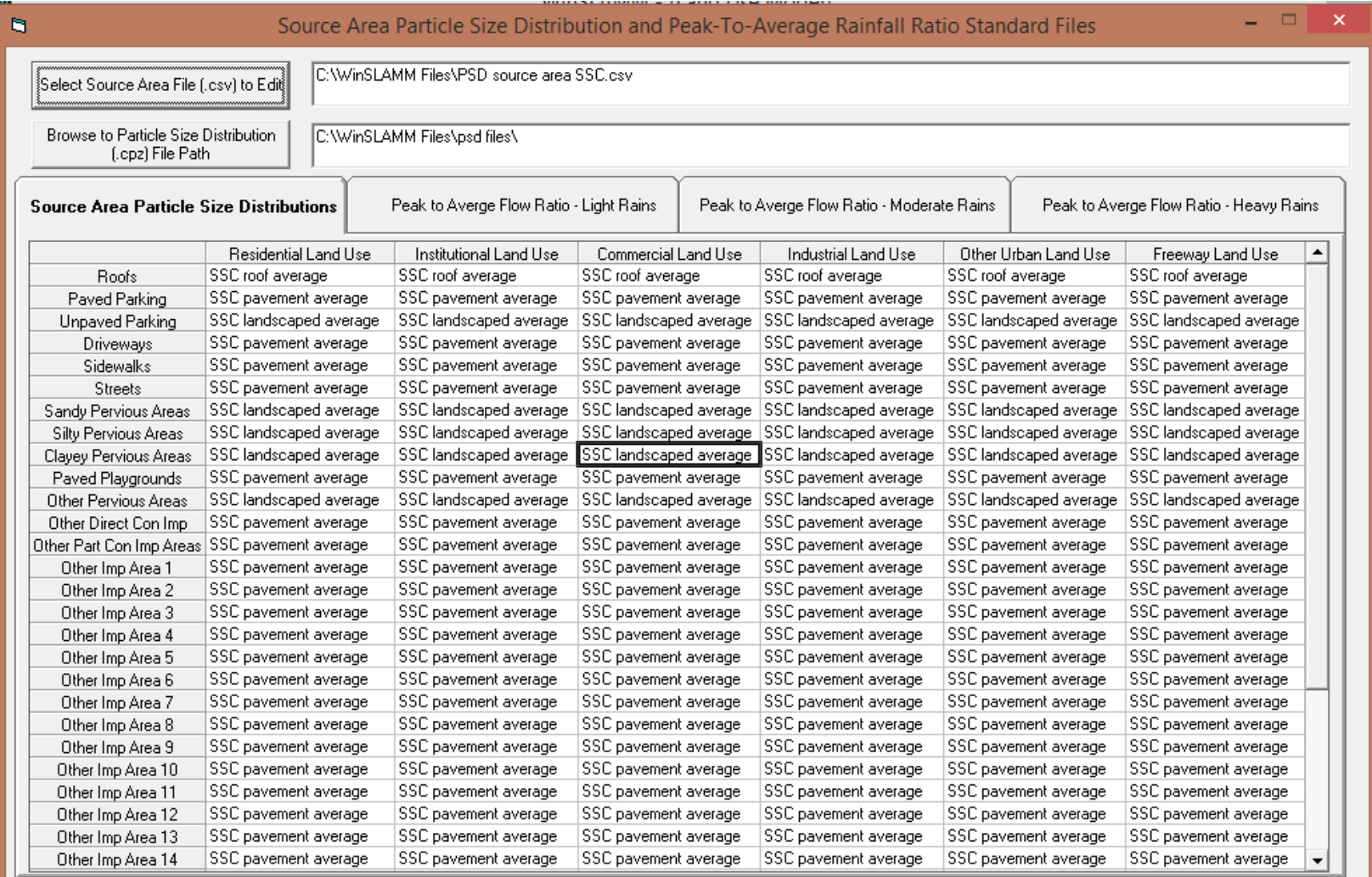

Cancel

Apply Default Values to All Source Areas

Save .csv File and Exit

#### *4. Drainage System Map Images*

## **To Add Drainage System Map Images**

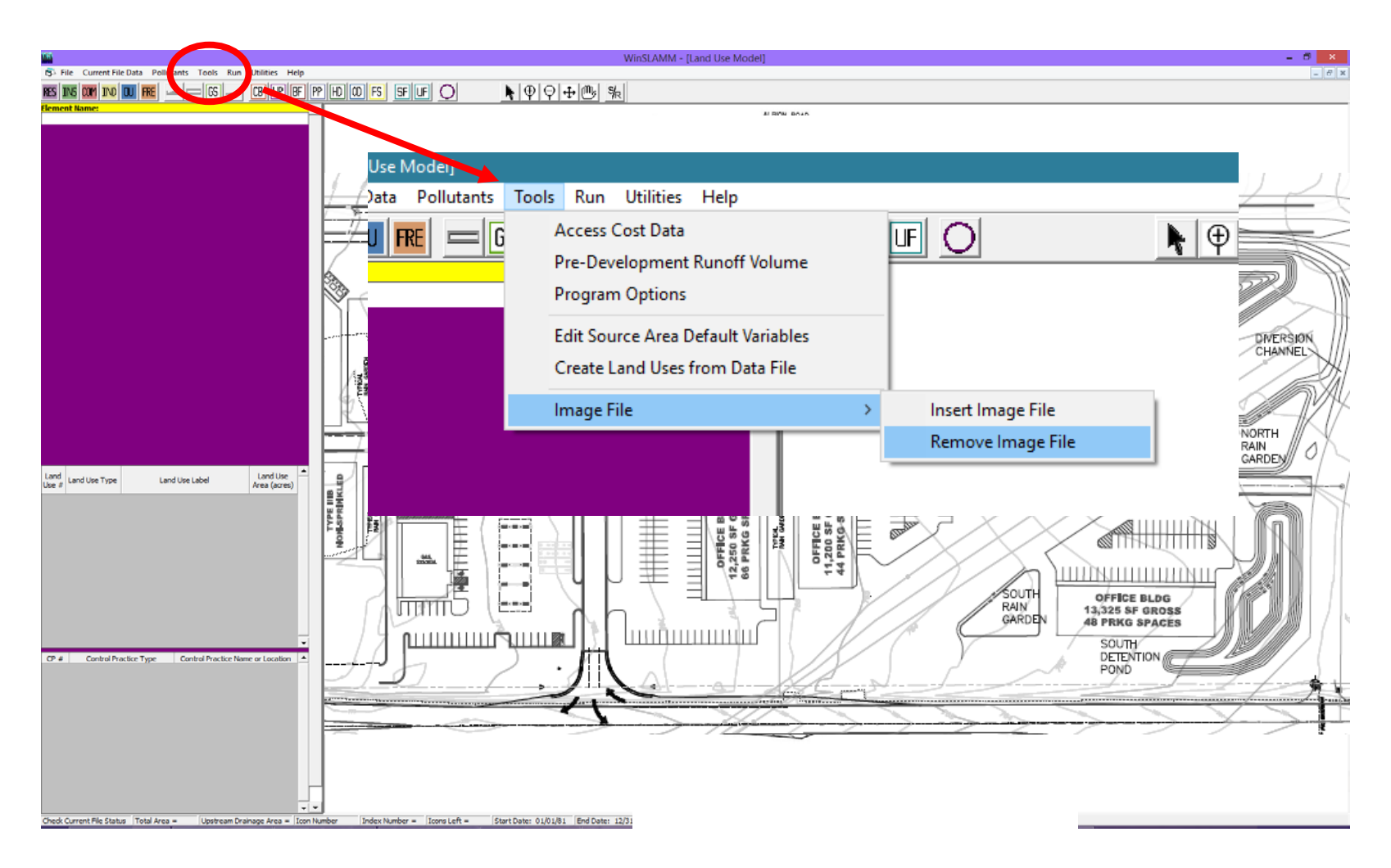

In 'Tools/Image File'

## **Add Images to the Drainage System Map**

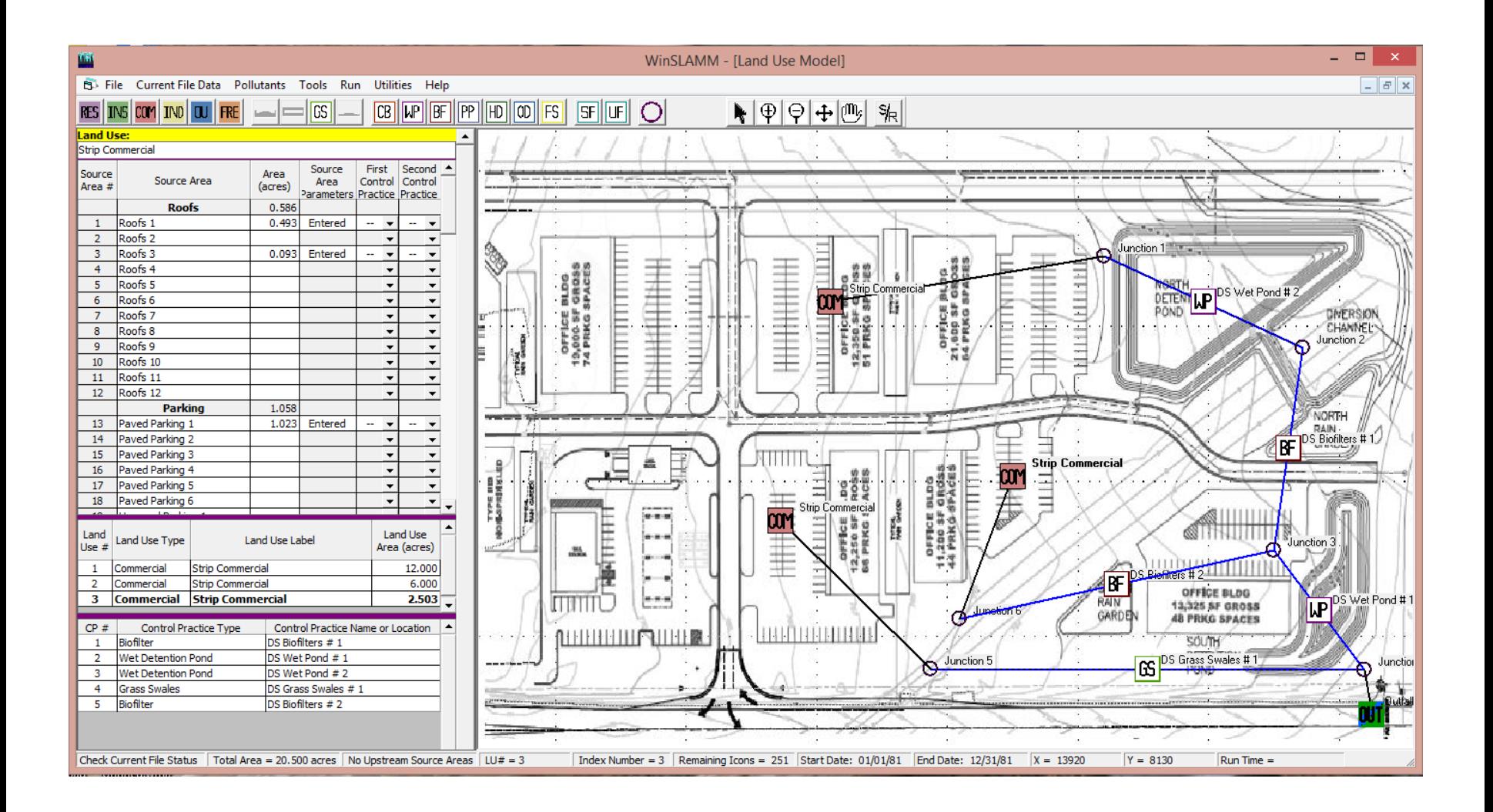

*5. Other Devices*

#### **Using the 'Other Device' for Off-site Drainage** Junction 1 m DS Other Device # 1

The Problem: Excluding the pollutant load from an analysis that includes off-site drainage can inflate the water quality performance of a drainage system because the No Control off-site pollutant load is included in the Percent Particulate Solids Reduction and other Pollutant calculations.

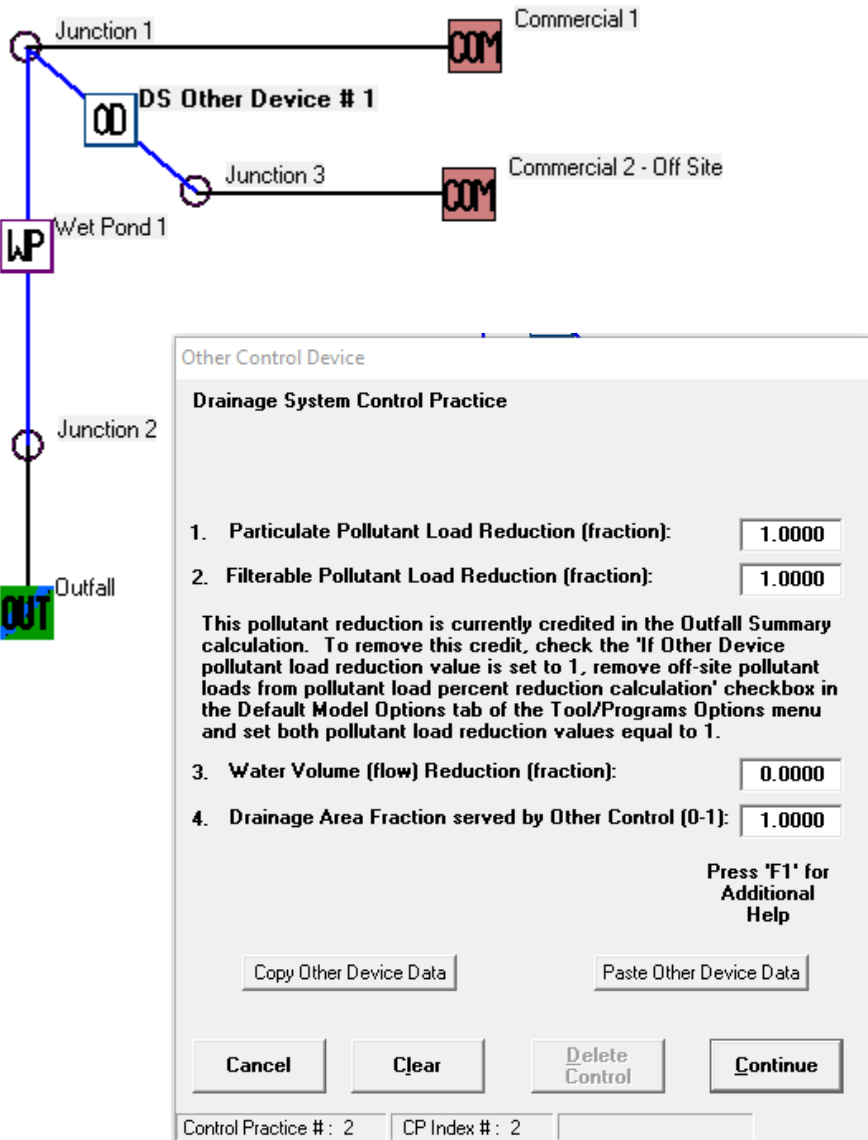

#### *5. Other Devices*

### Off-Site Drainage Setup

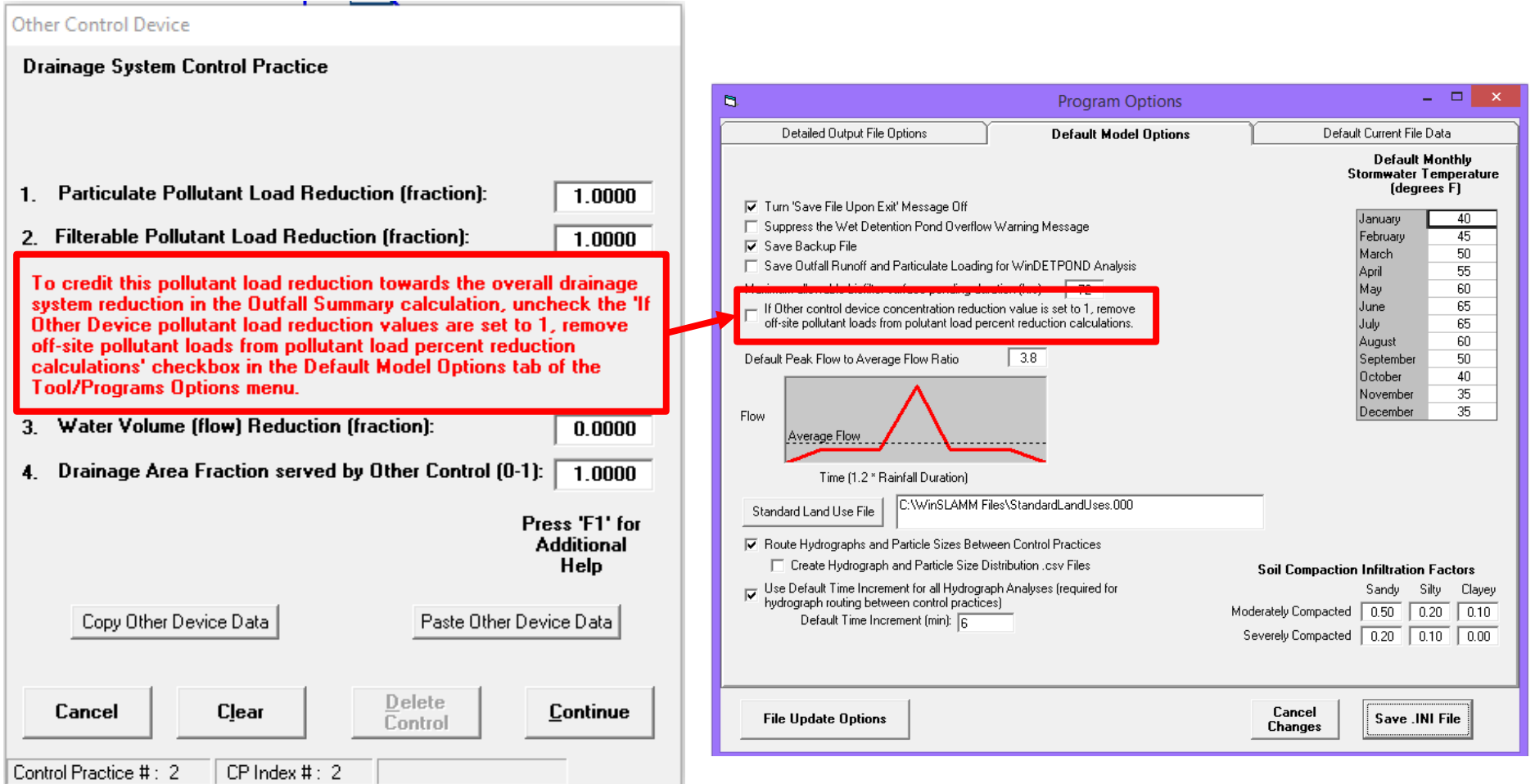

#### *5. Other Devices*

### Output Comparison

#### **Without 'Other Device' Adjustment**

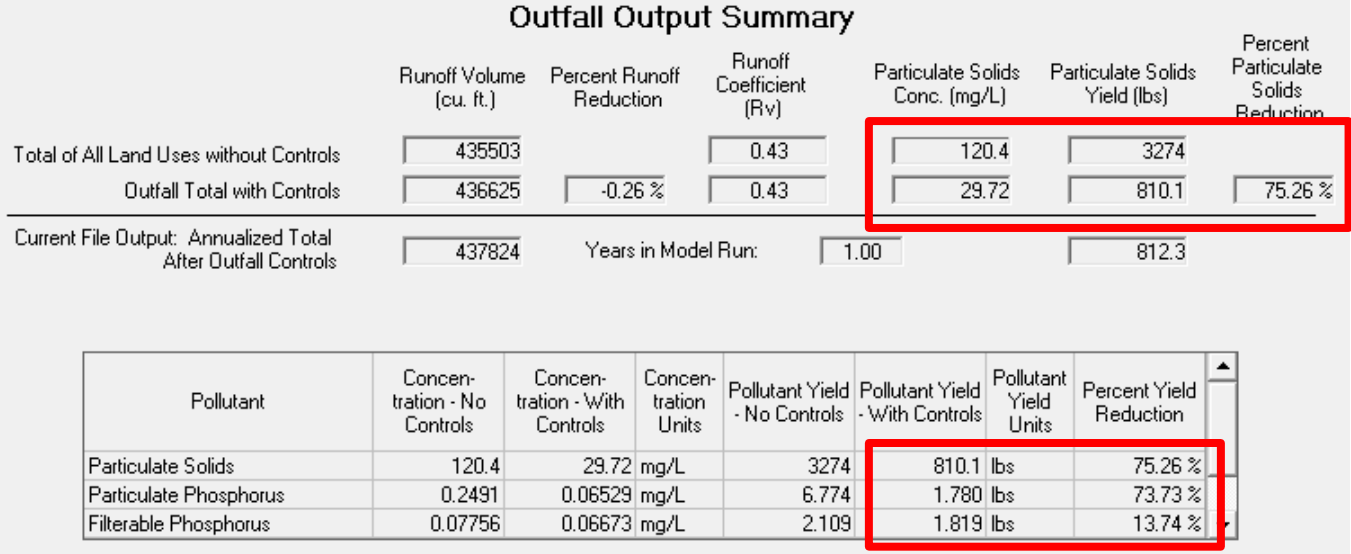

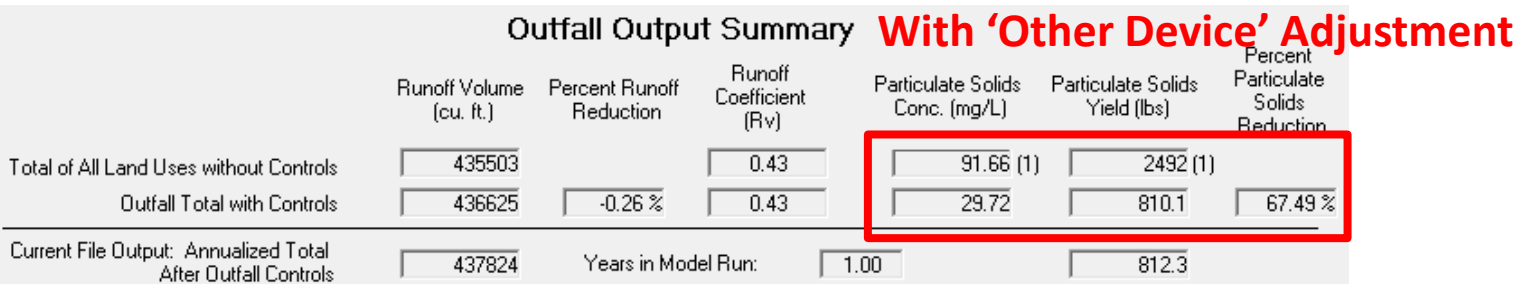

(1) Values reduced to remove off-site loadings due to setting Other Control Device Concentration Reduction values to 1.

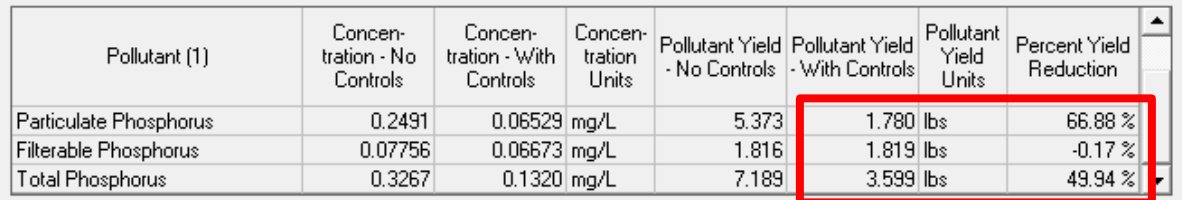

## **Proprietary Filtering Devices**

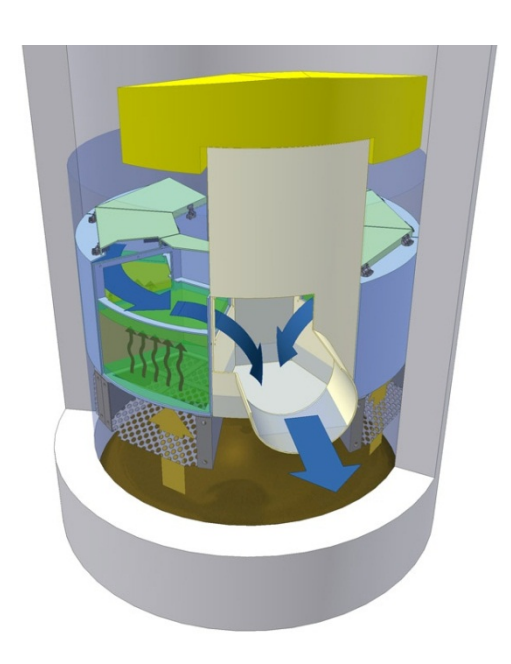

- WinSLAMM v 10.2.1 will include two proprietary stormwater treatment filtering devices
	- StormFilter from Contech
	- Upflo Filter from Hydro International

Contech **StormFilter** 

Hydro International Up-Flo® Filter

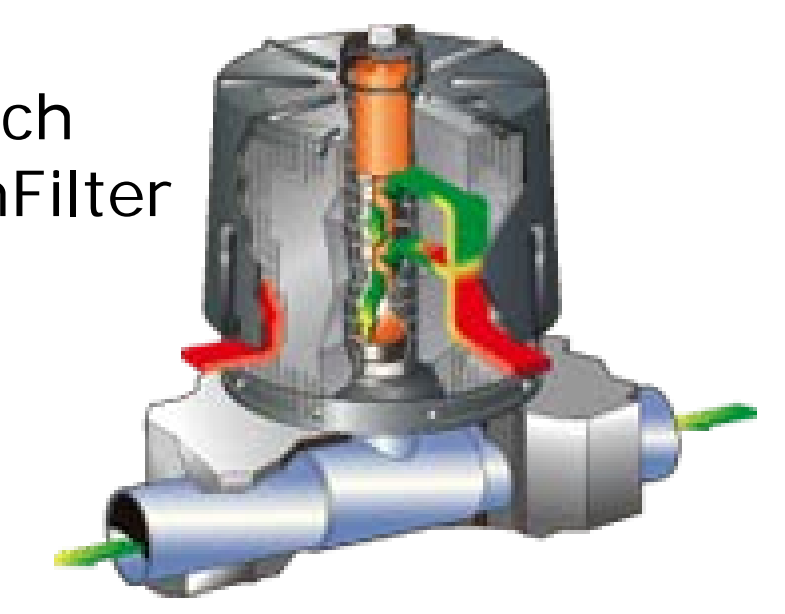

## SSC Influent and Effluent Concentrations during 40 Monitored Events at Full-Scale UpFlo® Filter Installation at BamaBelle Site, Tuscaloosa, AL

Up-Flo Filter Performance - CPZ Media

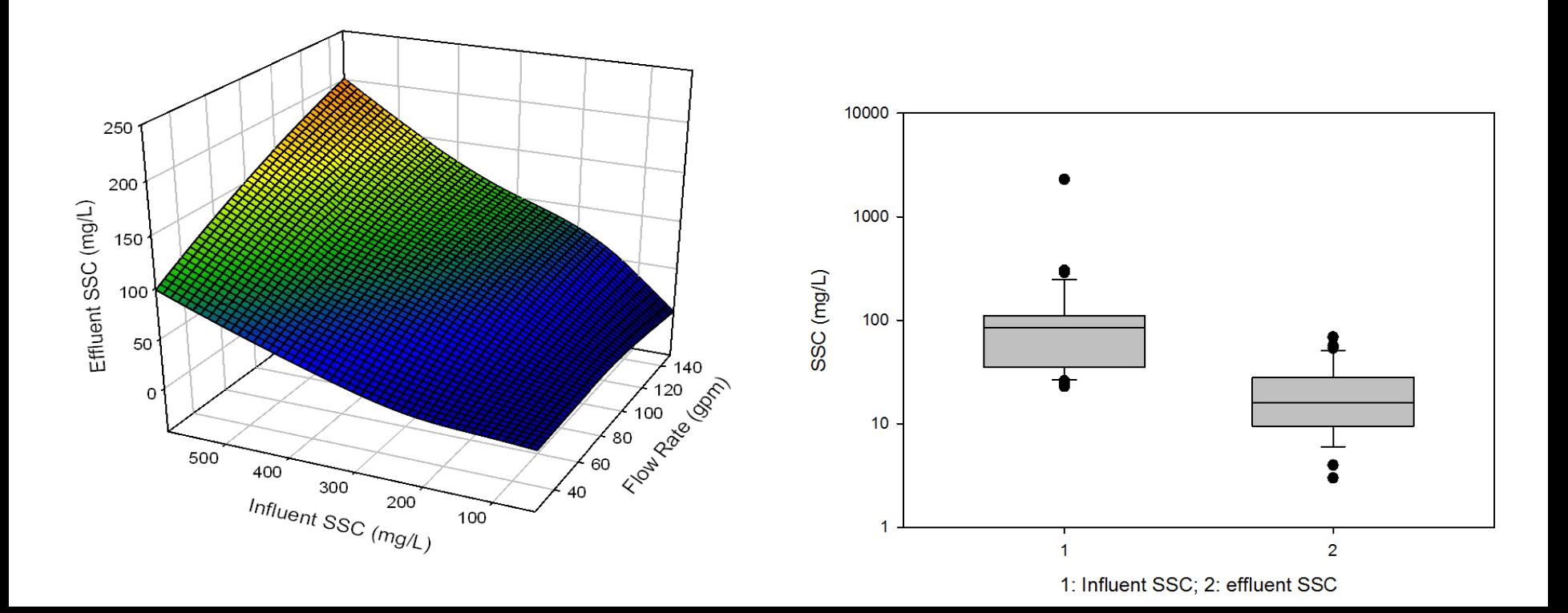

## Up-flo® Filter incorporated into WinSLAMM version 10.2.1

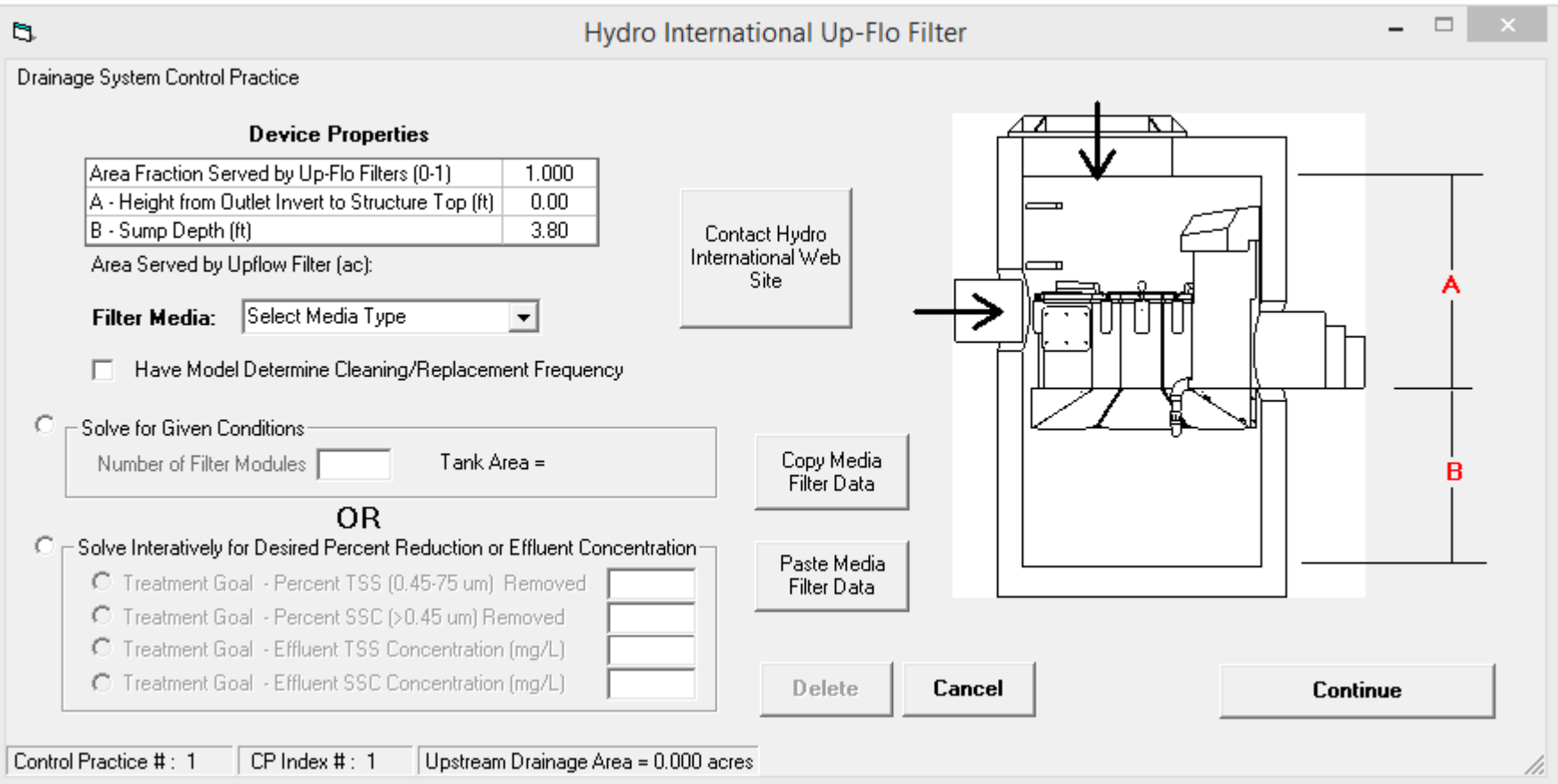

Contech StormFilter also has substantial performance information from both laboratory and field tests

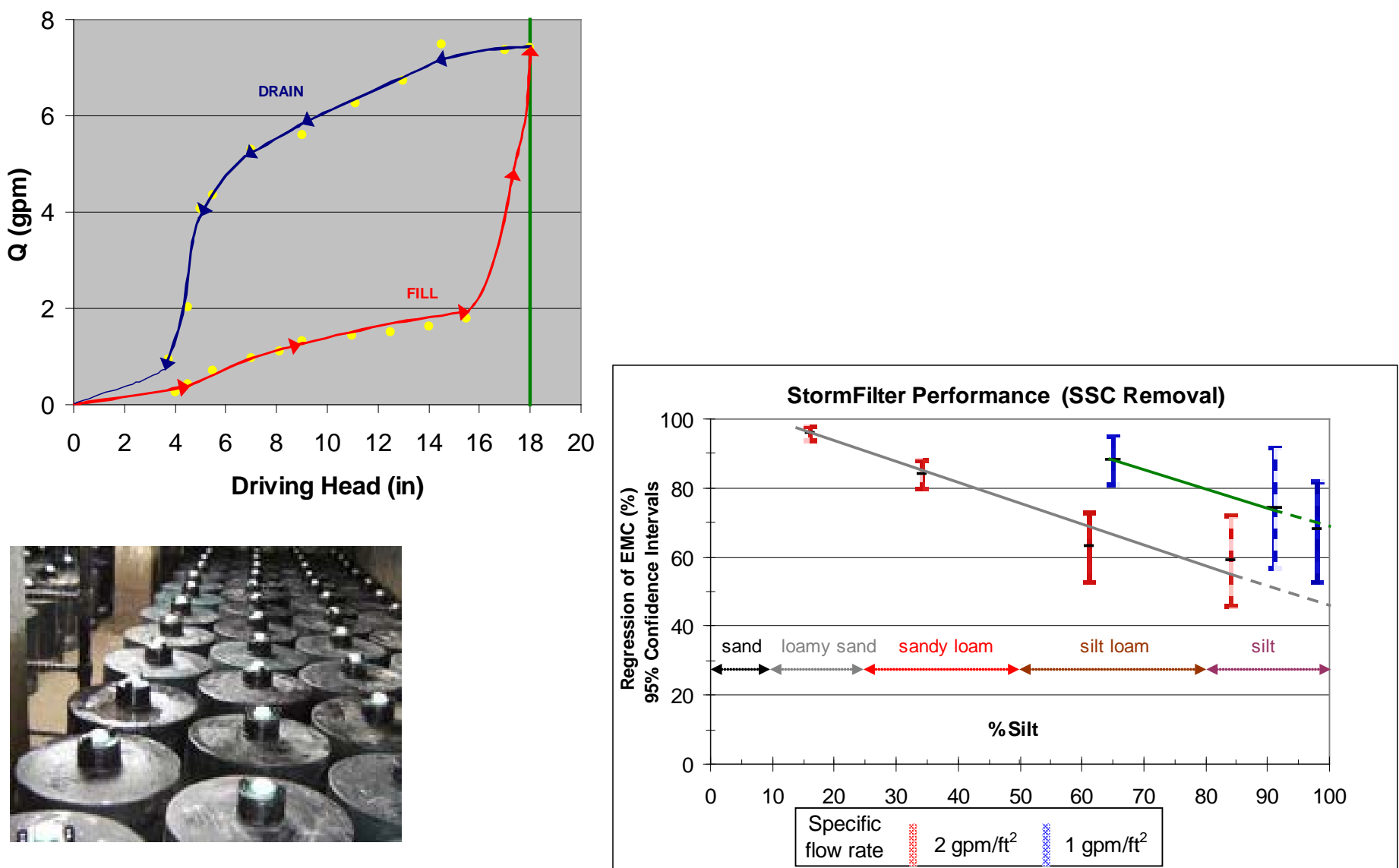

### The Contech StormFilter in WinSLAMM version 10.2.1

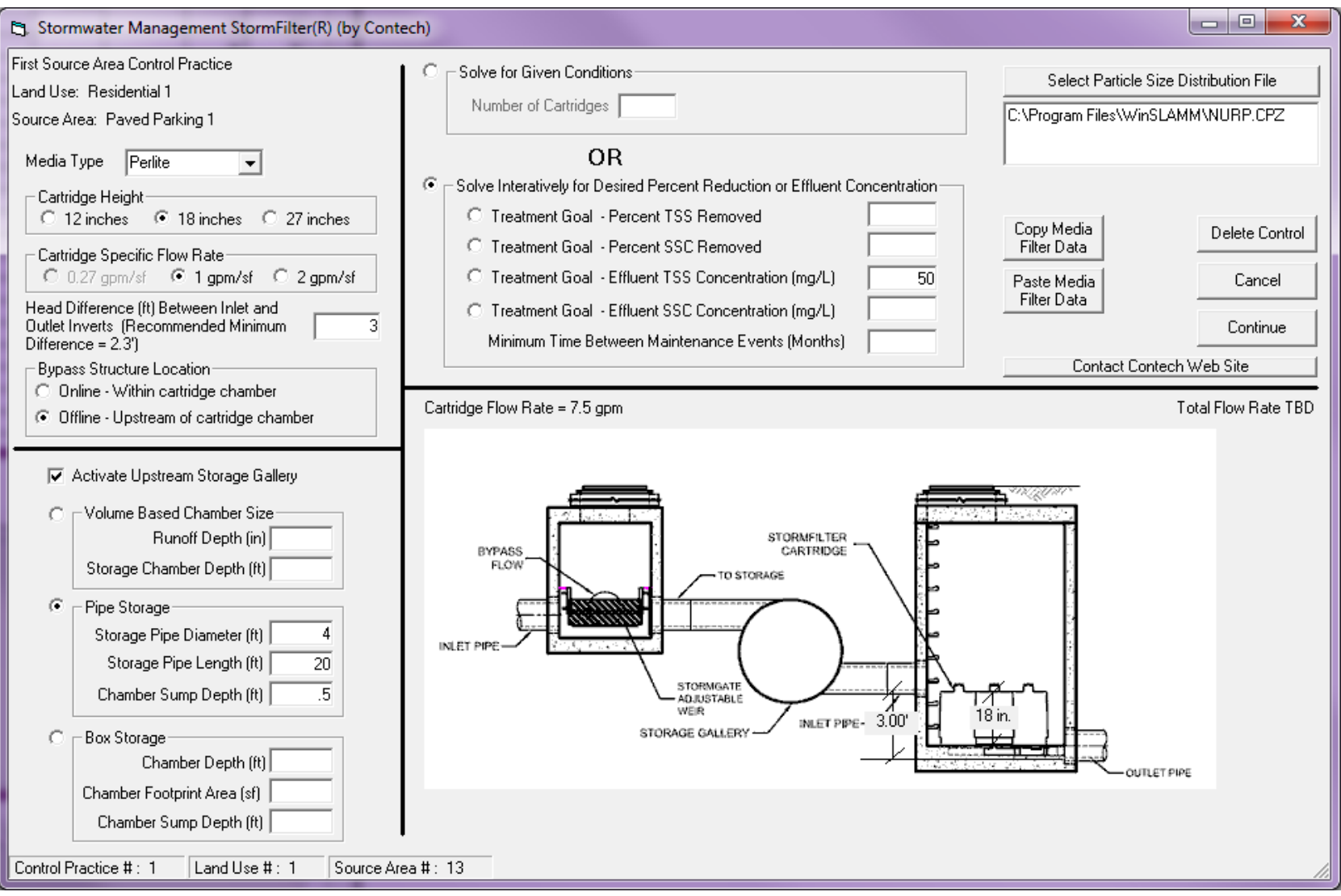

## **StormTech Isolator Row**

#### The StormTech Isolator Row will be added to WinSLAMM v 10.4

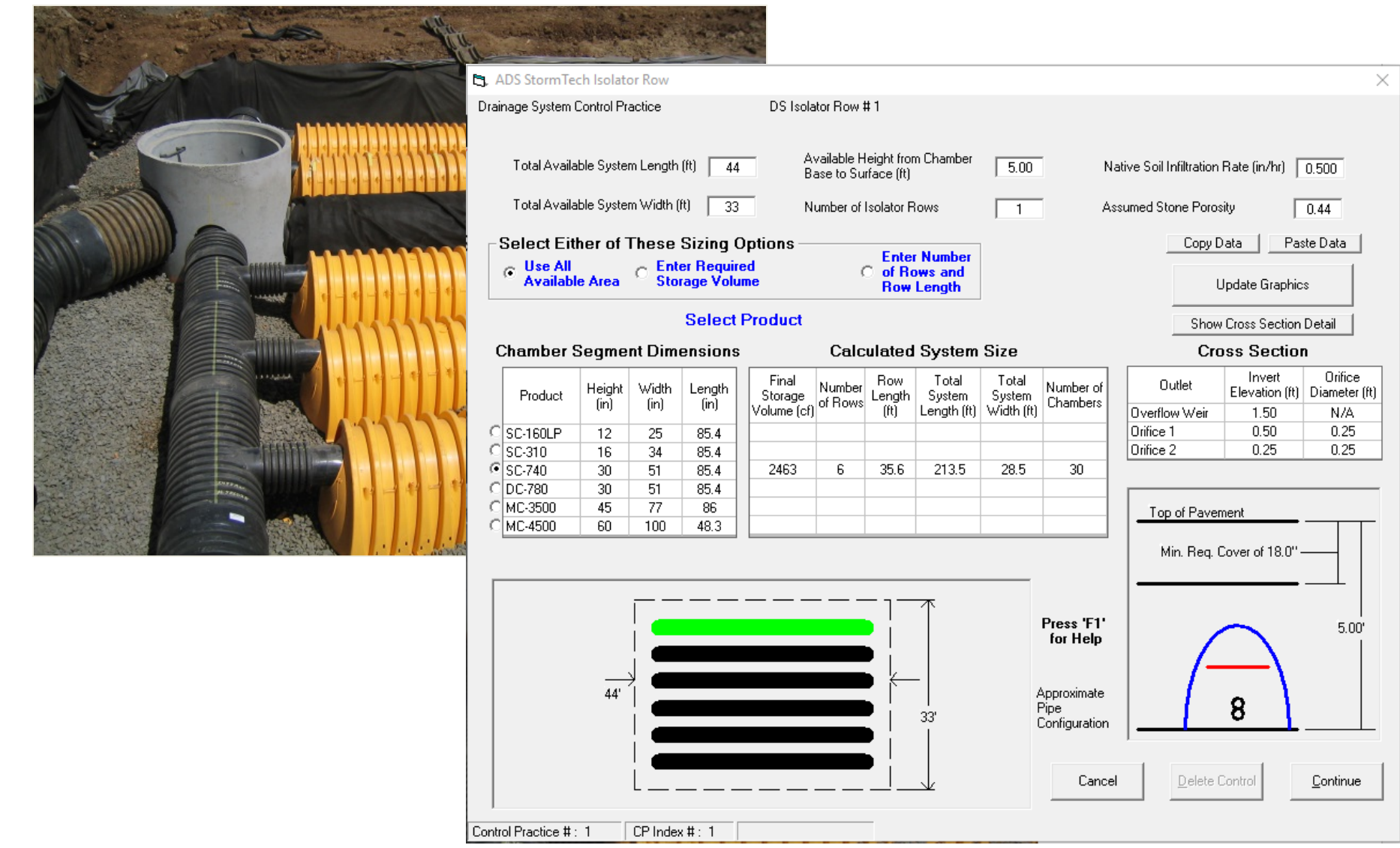

#### *7. Pipes*

## **Entering Pipes in the Model**

WinSLAMM v 10 Data File: [C:\Files\SLAMM\WinSLAMM\Current\Pipe2.mdb] - [Land Use Model]

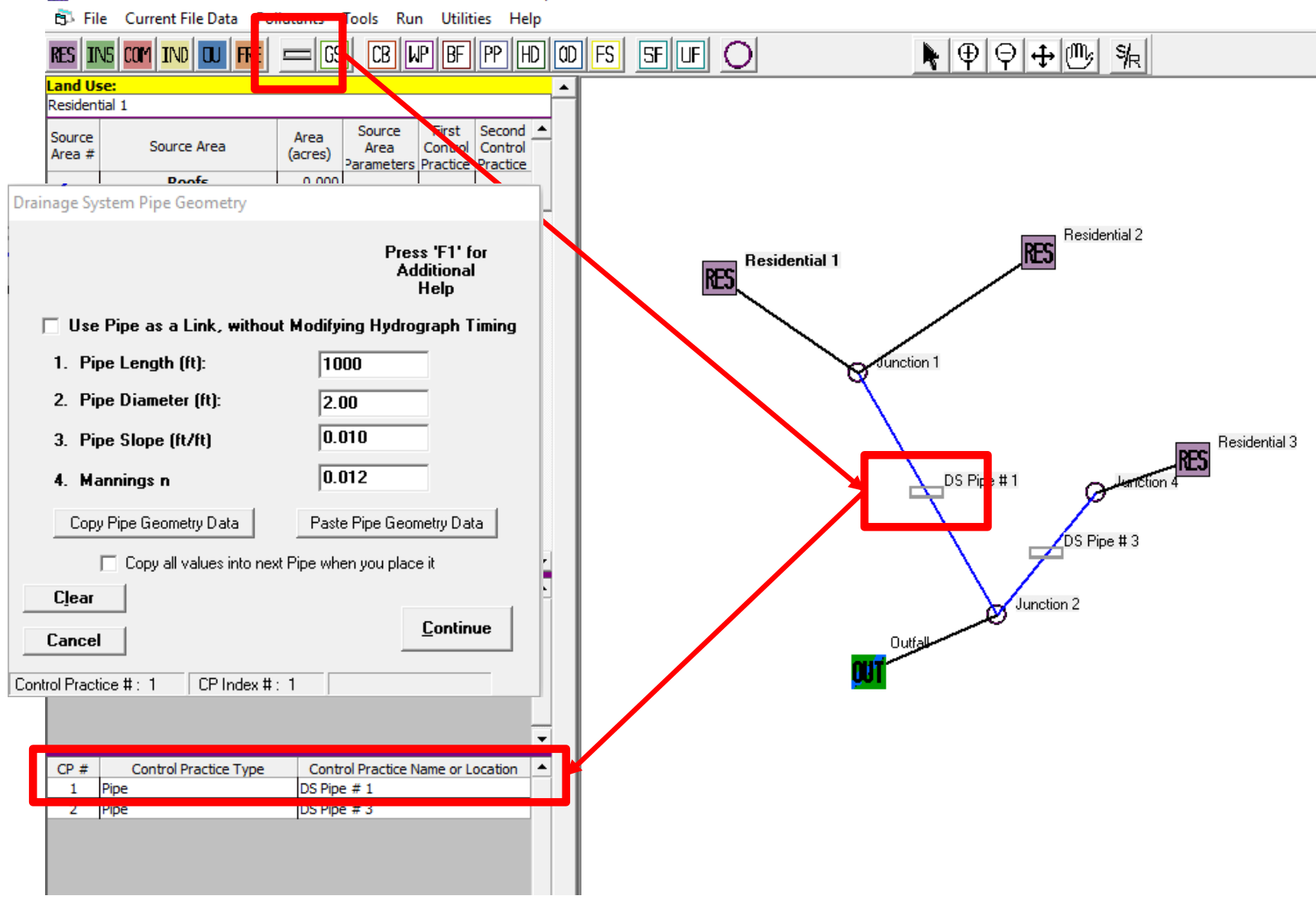

### *7. Pipes*

## Data Entry Options

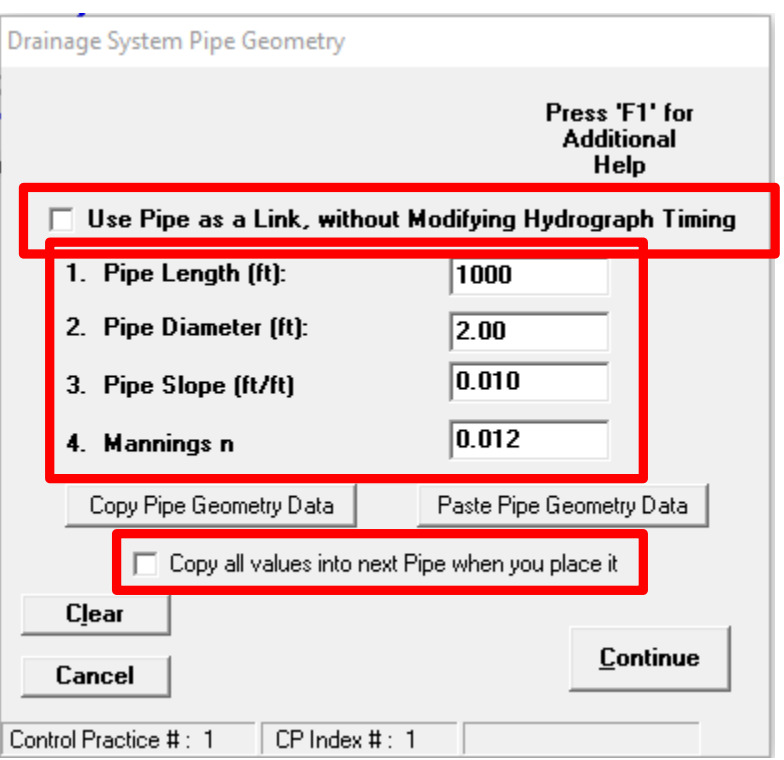

### **Options**

- 1. Use Pipe as a Link, without Modifying Hydrograph Timing (Check the Checkbox)
- 2. Modifying the Hydrograph Timing by entering in Pipe Data
- 3. Copy all Four Variables from selected pipe to every pipe created after the selected pipe (some modifications may be needed)

#### *7. Pipes*

## Pipe Output

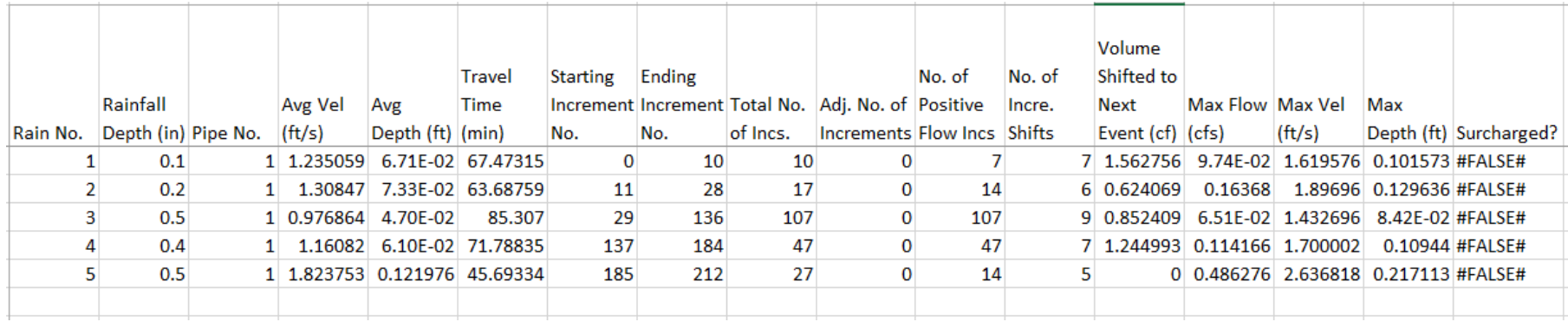

## Detailed Output

- 1. Pipe Event Summary
- 2. Average Pipe Flow and Velocity
- 3. Maximum Pipe Flow and Velocity

### Hydrograph Shifting Example

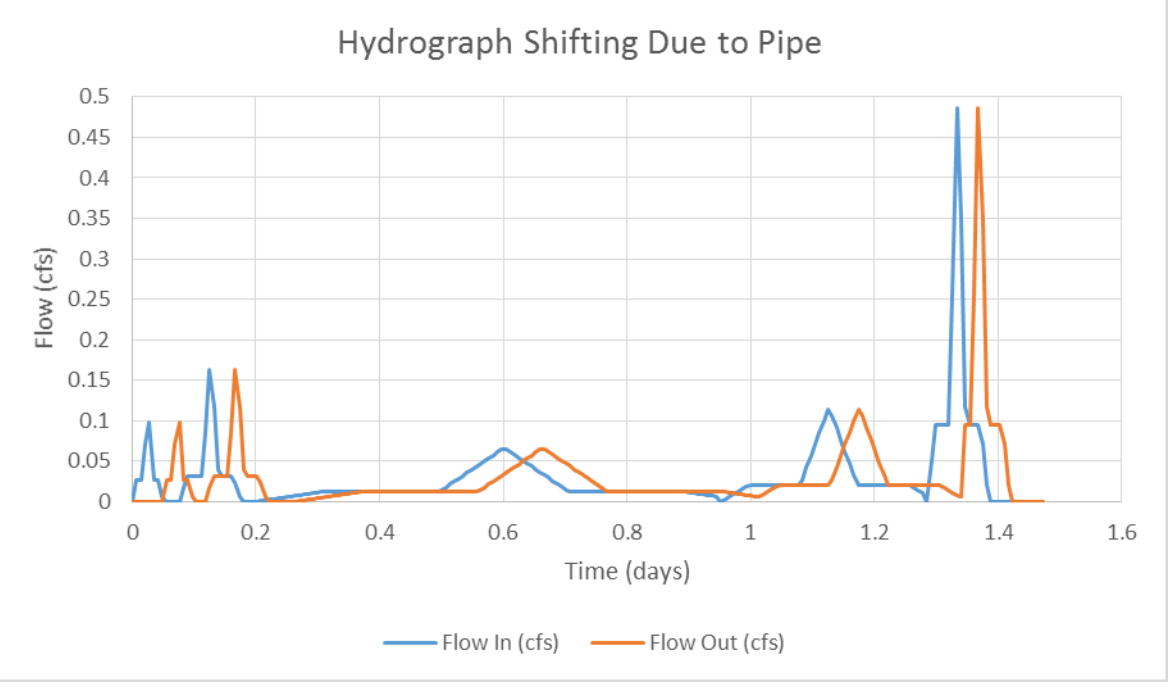

*8. Command Line Model Runs*

## Command Line Processing

- 1. Run WinSLAMM from the command line using input and providing output not dependent upon the graphic user interface
- 2. Input file is a WinSLAMM program input file
- 3. Standard output is an event-by-event text file

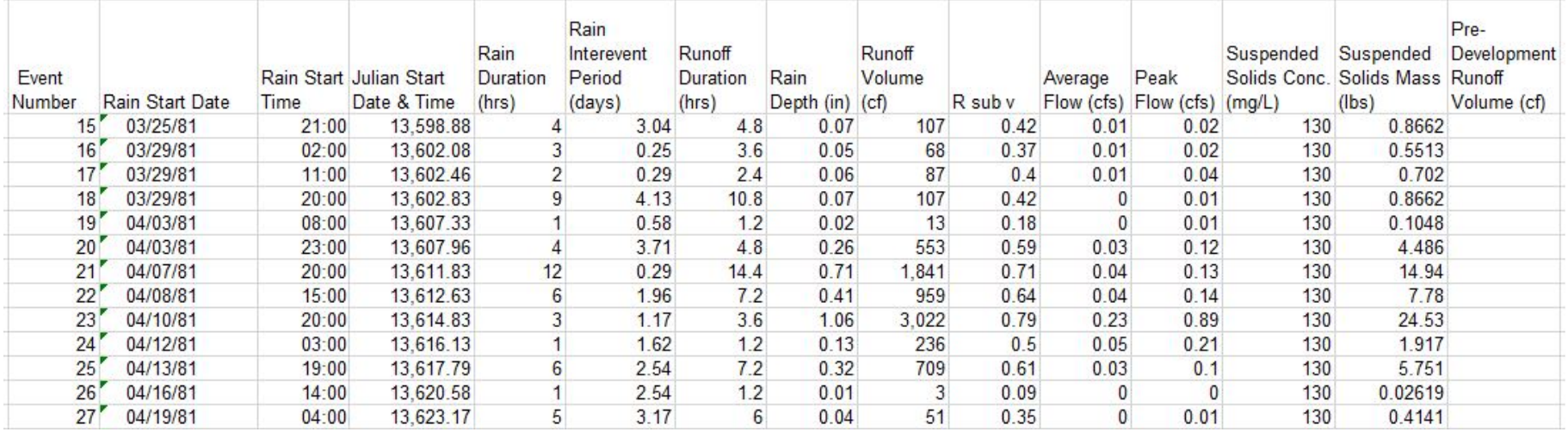

### Municipal Issues

- 1. Large networks may exceed WinSLAMM processing capabilities
- 2. Credit from private treatment practices allowable if municipalities have authority to require maintenance
- 3. DNR assessing Dry Pond modifications in WinSLAMM, with a reduction ratio calculated when the water surface elevation is less than three feet but above the lowest outlet invert, for each time step.
- 4. Large models

### Site Level Issues

- 1. Connected vs Disconnectedness. See DNR Post-Construction Modeling Guidance, Items 35-38: [http://dnr.wi.gov/topic/stormwater/documents/Mod](https://na01.safelinks.protection.outlook.com/?url=http://dnr.wi.gov/topic/stormwater/documents/Modeling_Post-Construction_Guidance_2011.pdf&data=02|01|CBurger@brwncald.com|a465027be6694a6f571a08d564068b6b|cb2bab3d7d9044ea9e31531011b1213d|0|1|636524901638532422&sdata=iWalf7lp2lzLK0WrRFb8NuUQ8zXgjMsAcBY7IUshYi4%3D&reserved=0) eling Post-Construction Guidance 2011.pdf
- 2. Permanent pool of wet detention ponds must be included as a Water Body Area.
- 3. DNR assessing Dry Pond modifications in WinSLAMM, with a reduction ratio calculated when the water surface elevation is less than three feet but above the lowest outlet invert, for each time step.

### Site Level Issues

- 4. Hard copy submittals should include
	- 1. Input (use File/Print Input Data menu option)
	- 2. Output Summary (use Print Output Summary button on Outfall Output Summary tab)
	- 3. Drainage system diagram
- 5. Source area soil types: A: Sandy, B: Silty, C/D: Clayey.
- 6. Use Infiltration Rates from SOC Standard 1002, not default values in WinSLAMM.
- 7. Filter strips are for sheet flow, not concentrated flow.

### Site Level Issues

- 8. Enter Dynamic, not Static, Infiltration rates for swales and filter strips.
- 9. Always enter the wet pond initial elevation equal to the lowest outlet invert elevation.
- 10. Entering underdrain invert elevation above datum depth that exceeds the 72 hour drain time tech standard criteria for bioretention and permeable pavement systems.
- 11. Not entering "80" for the biofilter percent solids reduction due to engineered media
- 12. Not entering "65" for the permeable pavement underdrain discharge percent TSS reduction.

## **Planned Modifications**

- Seasonal Phosphorus Reduction through Leaf Pickup
- Provide the ability to combine files
- Add inflow hydrograph option
- Add limited bypass routing
- Media filter performance update
- Green Roofs

#### *10. Planned Modifications*

## Green Roof – v 10.5

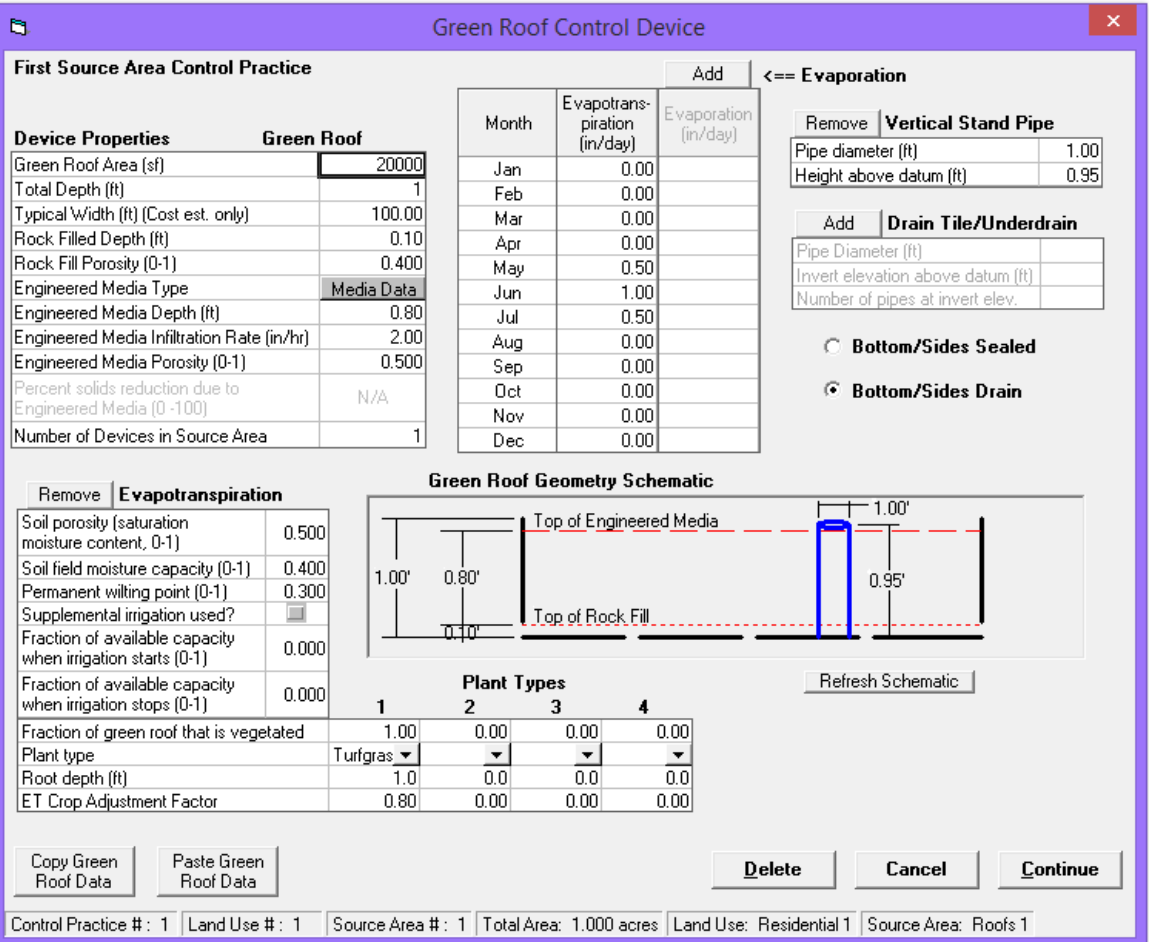

## **Planned Modifications**

- Trash removal
- $\checkmark$  Credit Cards
- Linking files
- Opening two models at the same time
- Migrate to VB.net

## **We covered . . .**

- **1. WinSLAMM Purpose and History**
- **2. High Traffic Urban Highways**
- **3. Particle Size Distribution Files**
- **4. Importing Images**
- **5. Other Device**
- **6. Filtering and Settling Devices**
- **7. Pipes**
- **8. Command Line Model Runs**
- **9. Modeling Considerations**
- **10. Planned Modifications**

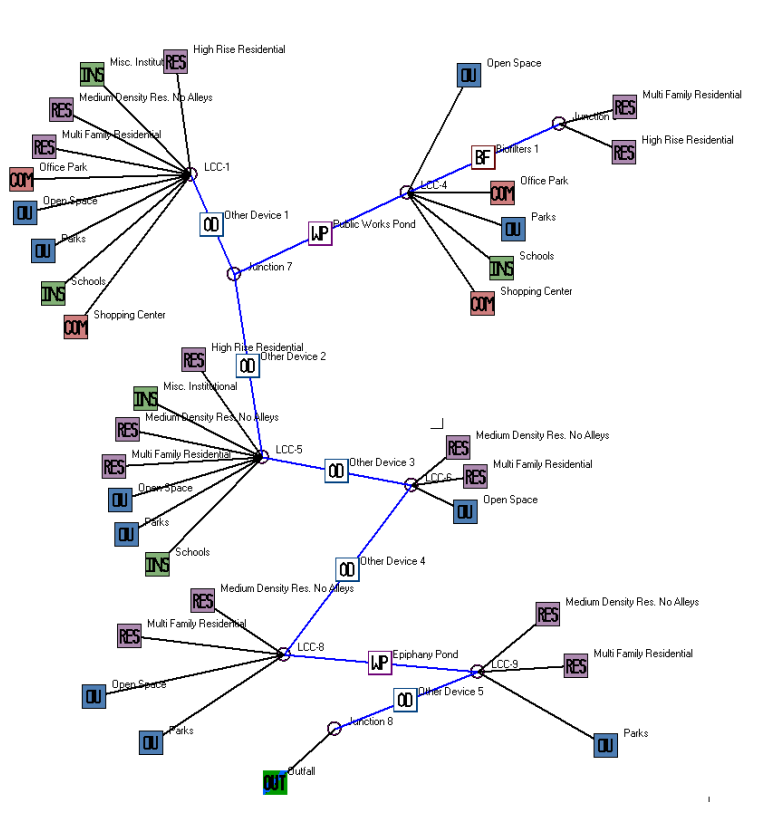

# **Questions?**

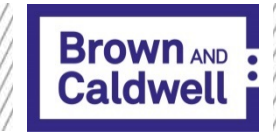

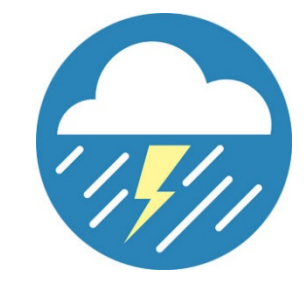

19th Annual Watershed Conference

### WinSLAMM Updates and Applications to WI Regulations

### - ArcSLAMM Plus

March 7, 2018

## ArcSLAMM Plus

- An ArcGIS Extension developed by University of Northern Iowa GeoTREE Center
- http://www.geotree.uni.edu/en/

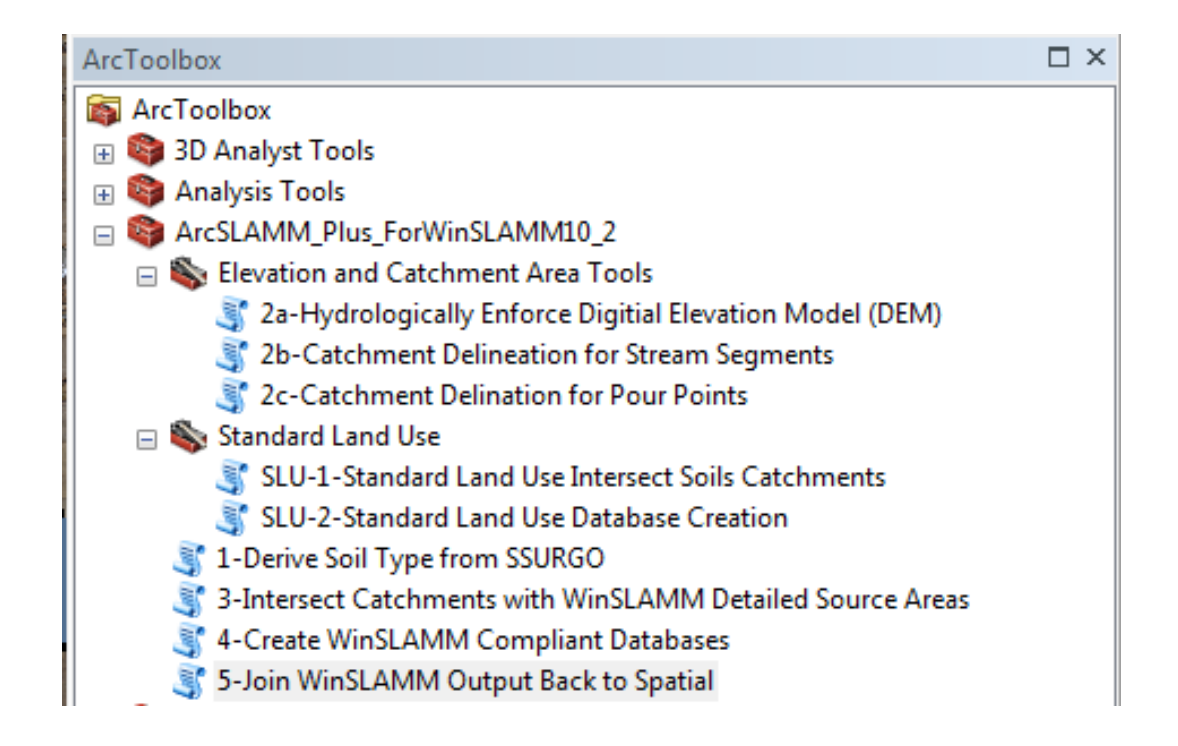

## ArcSLAMM Plus

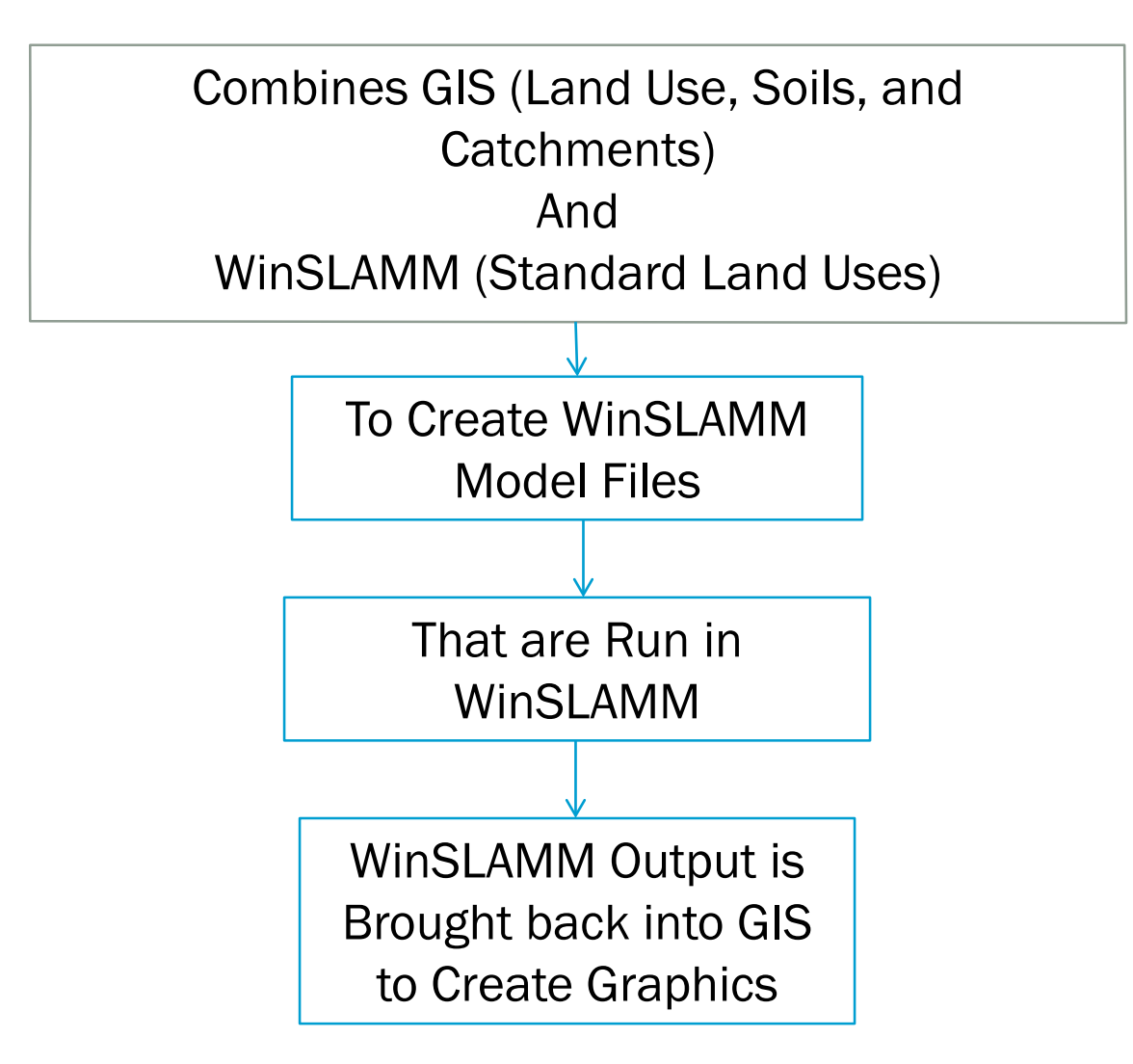

## WinSLAMM Land Use

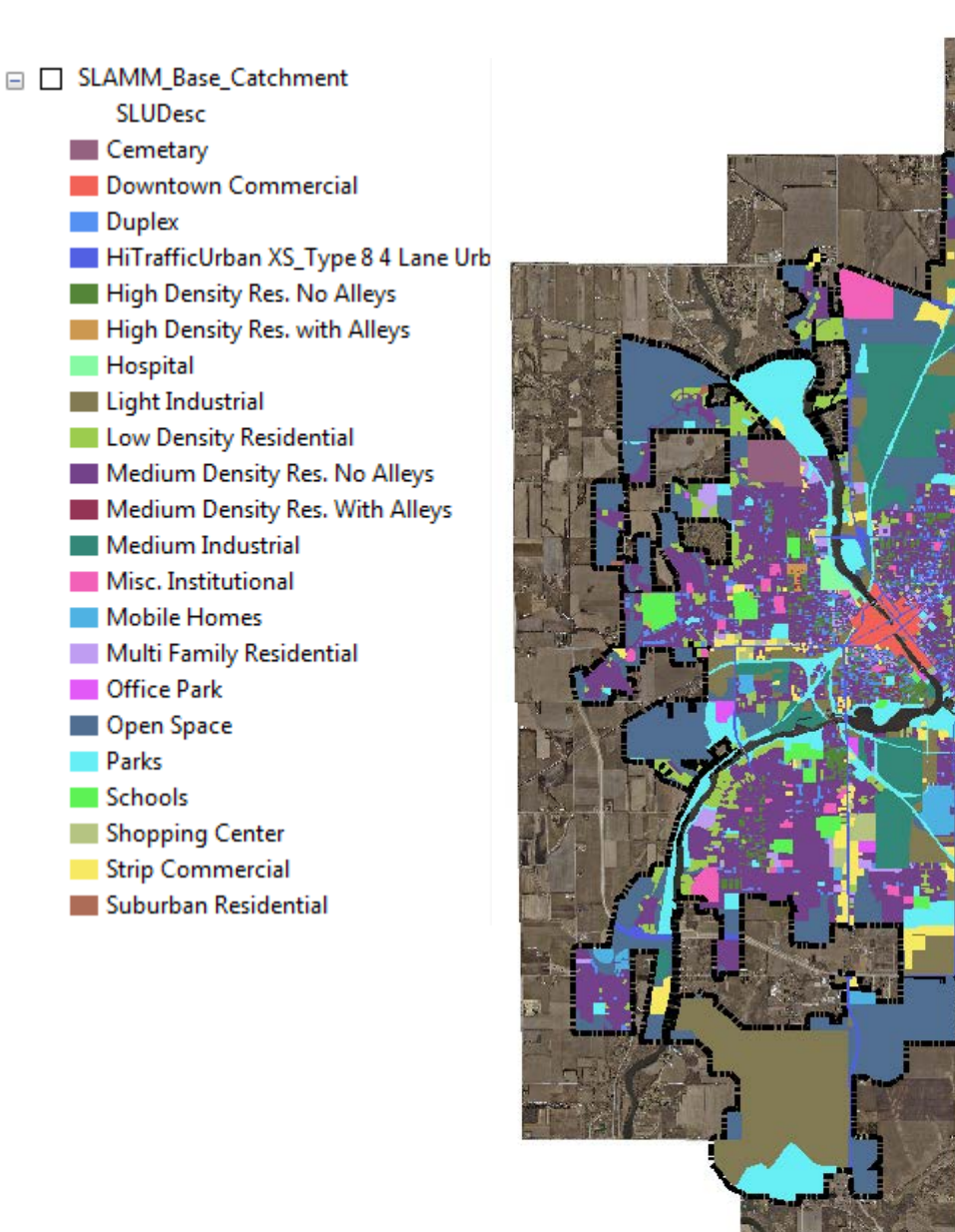

### **Catchments**

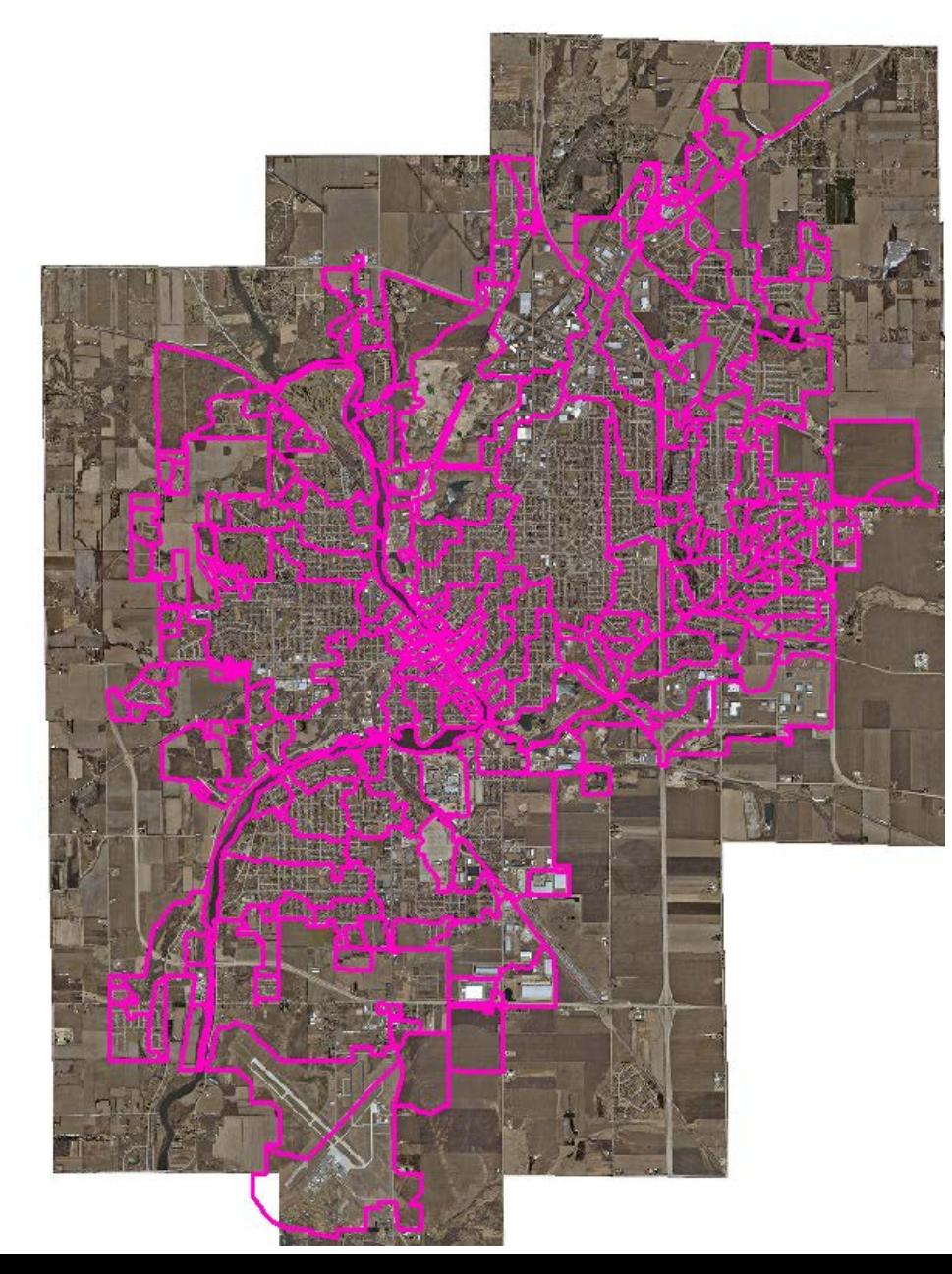

## Soils

### • SSURGO -

### [http://www.arcgis.com/apps/OnePane/basicviewer/index.ht](http://www.arcgis.com/apps/OnePane/basicviewer/index.html?appid=a23eb436f6ec4ad6982000dbaddea5ea) ml?appid=a23eb436f6ec4ad6982000dbaddea5ea

#### **SSURGO Downloader IL** Bookmarks v co Share v Q Find address or place  $\times$ SAN FERNANDO VALLEY **Thousand Oaks Burbank Newer Data**  $+$ Glendale **Available**  $\hat{\mathbf{r}}$ Pasadena A newer version of this application with data from the<br>2014 SSURGO snapshot is<br>available. It includes new fields West Rancho Fontana El Monte Covina Cucamonga Pomona as well as updated data Ontario Los The new application is at:  $\circ$ **Angeles SSURGO** Downloader 2014 Inglewood Rivers No longer do you have to spend<br>time learning about the SSURGO Norwalk Downey database structure before you can use the data. No longer do you Fullerton have to figure out how to import<br>the data into the ArcGIS system to Corona Torrance Anaheim get your job done. Use this web map to download Long map packages created from the<br>Soil Survey Geographic Database<br>(SSURGO) that the Esri Soils Team Orange Garden **Beach** Grove has extracted and prepared for Santa Ana immediate use in your maps and analyses. Huntington The Esri Soils Team created a map Irvine Beach Costa with 130 of the most useful<br>variables in SSURGO. The data are Mesa packaged by subbasin (HUC8 from<br>the Watershed Boundary Dataset)<br>and are available through this web map. The SSURGO data selected for this application consist of basic<br>descriptions of the data (from the Map Unit Feature Class and Map Unit tables), a collection of interpretations (from the MUAGGATT table), and aggregated information about the components<br>of each map unit (Component table). We chose these data because they represent the most commonly used fields in SSURGO and many of these values serve as standard inputs to assessment and modeling processes. Included in the map package is a<br>zip folder containing 19 layer files  $10<sub>mi</sub>$ Sources: Esri, USGS, NOAA | WWF, USGS, EPA, Esri, CSI E.

## Soils

- Find your Project Area and Select Download
- •Save the data in a folder specified in the user's guide
- •Use ArcGIS toolbox to extract the map package**&** Save As

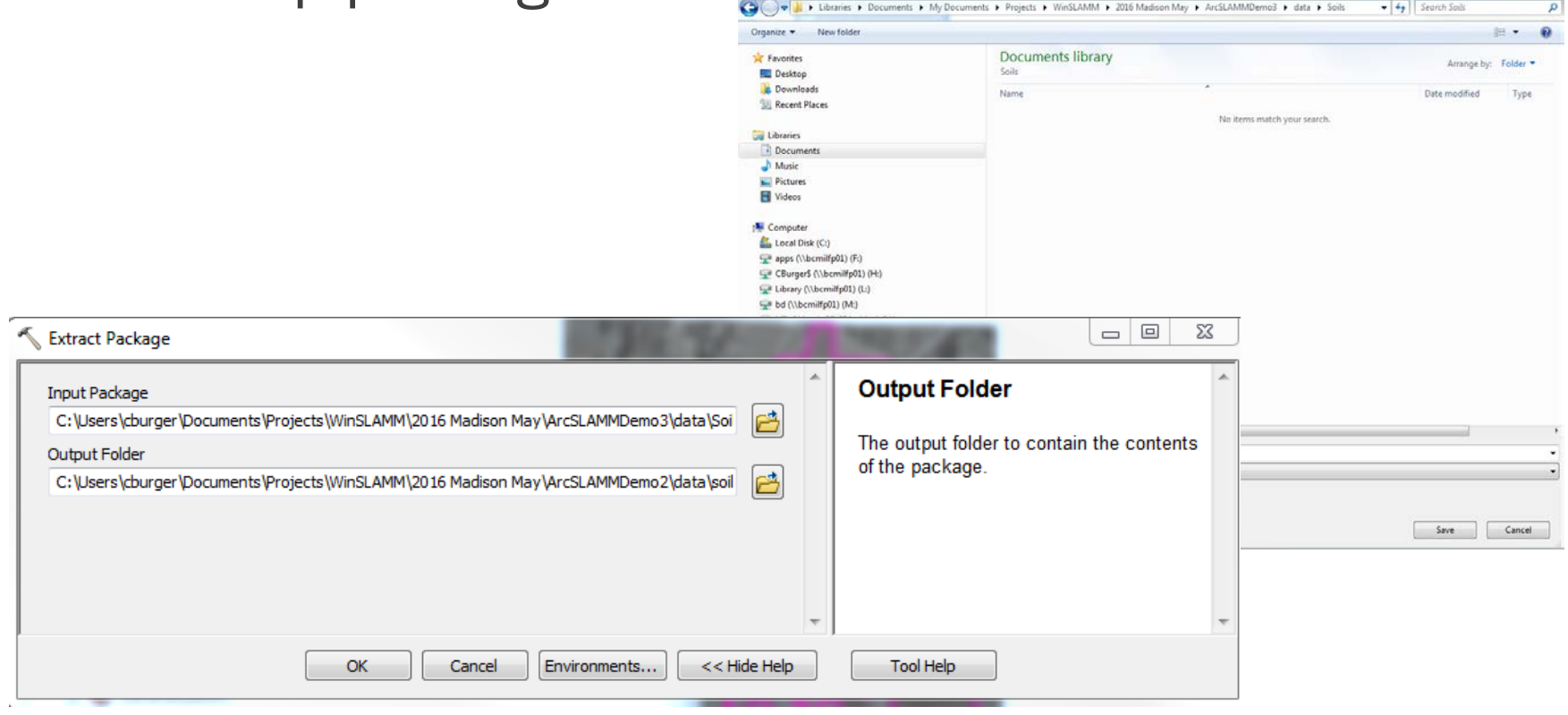

## Create WinSLAMM Soils

• Use the ArcSLAMM Plus Extension to Create the WinSLAMM Soils

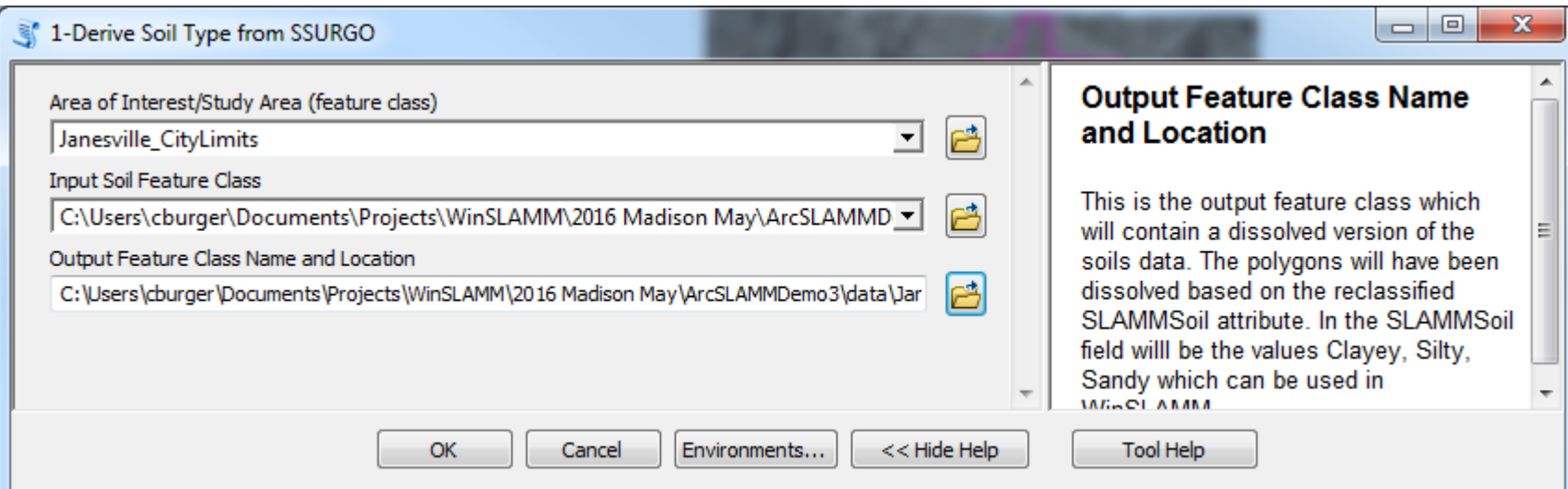

## WinSLAMM Soils

□ Ø Janesville\_Soils SLAMMsoil Clayey Sandy Silty

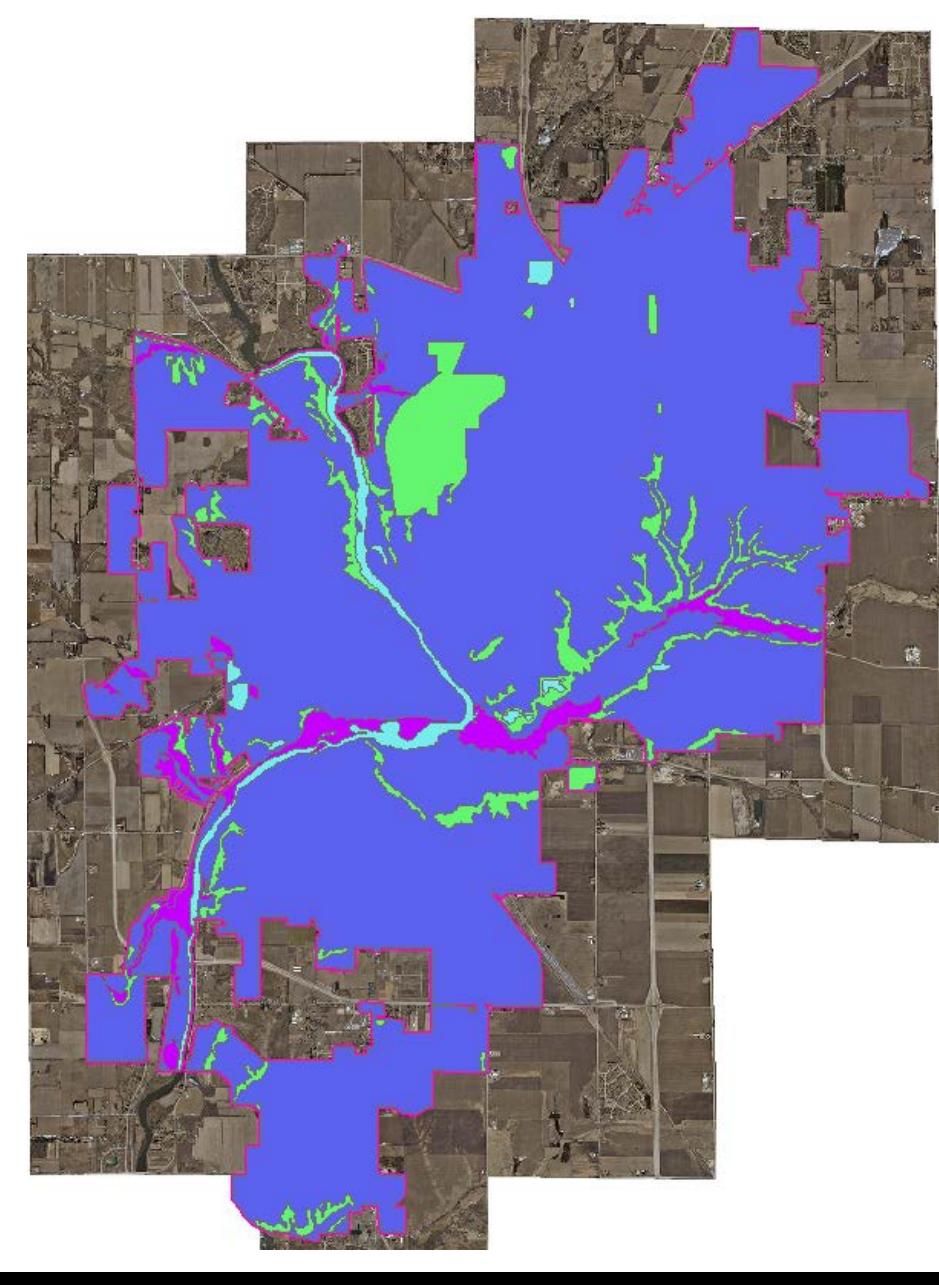

### Land Use Database Format

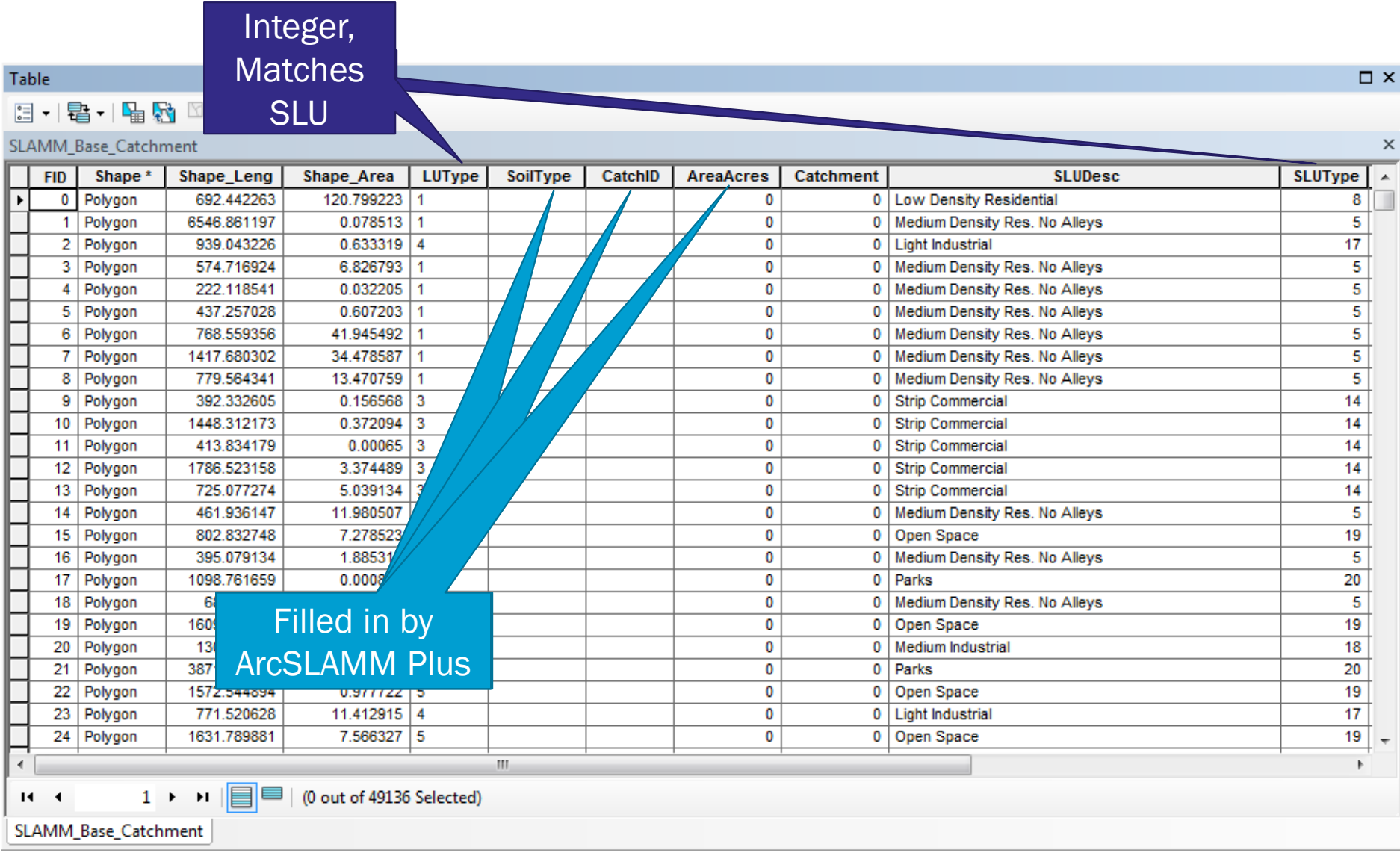

## Combine Land Use, Soils, and Catchments

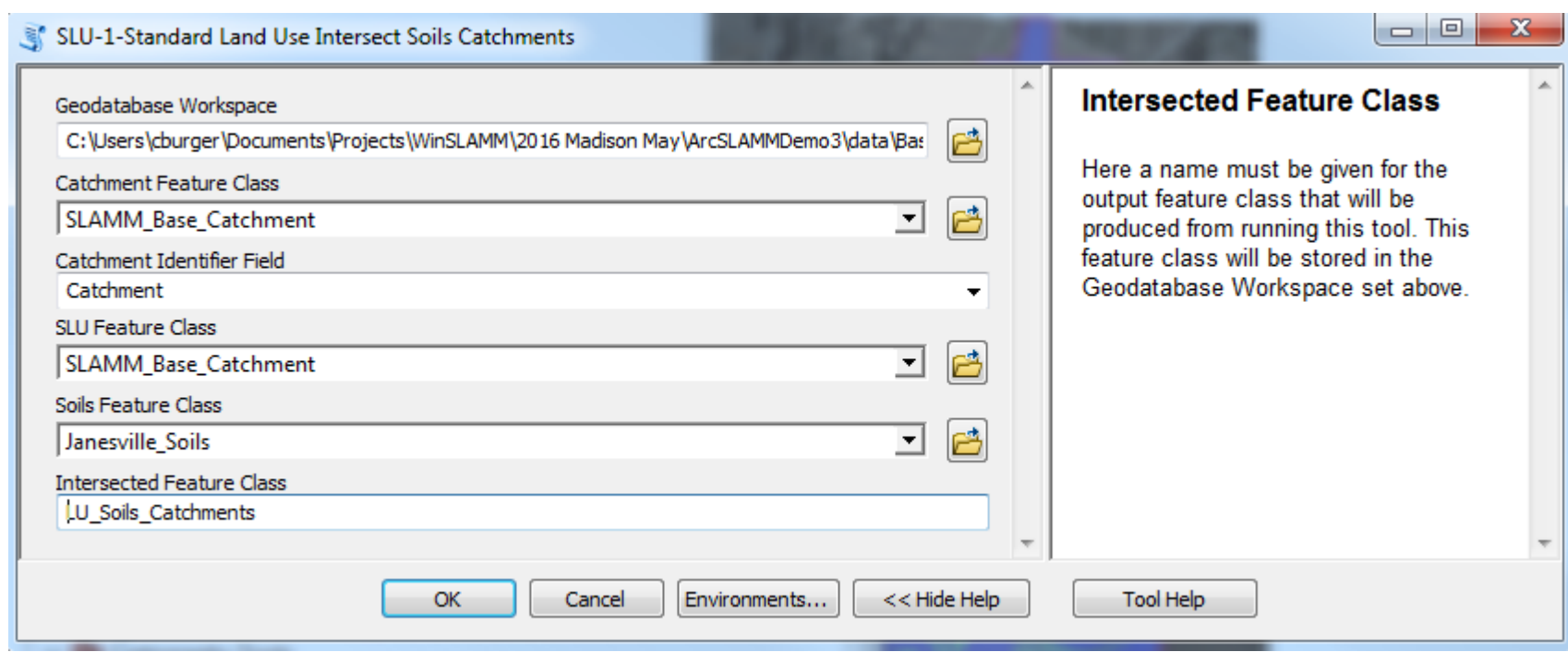

## Feature Class Created

101 Dakison

• A new Feature Class was Created with the Soils, Land Use, and Catchments

 $0.000445$ 

Candy

• Dataset cannot have blank cells

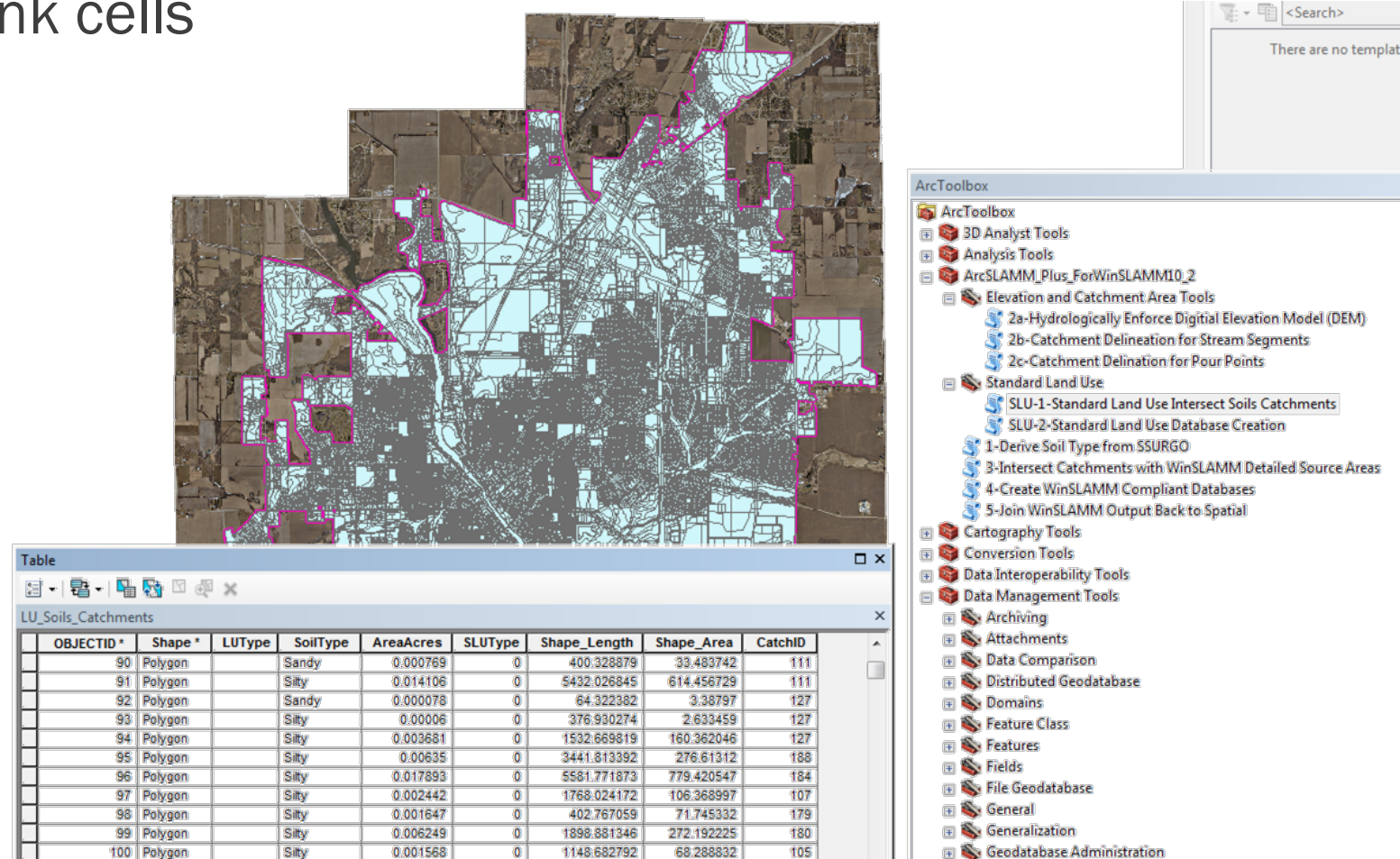

 $A21307412$ 

10 222220

 $\overline{AB}$ 

1990 Block of Communication Reserves the

## Create Model Files

### • Next Create the Model Files

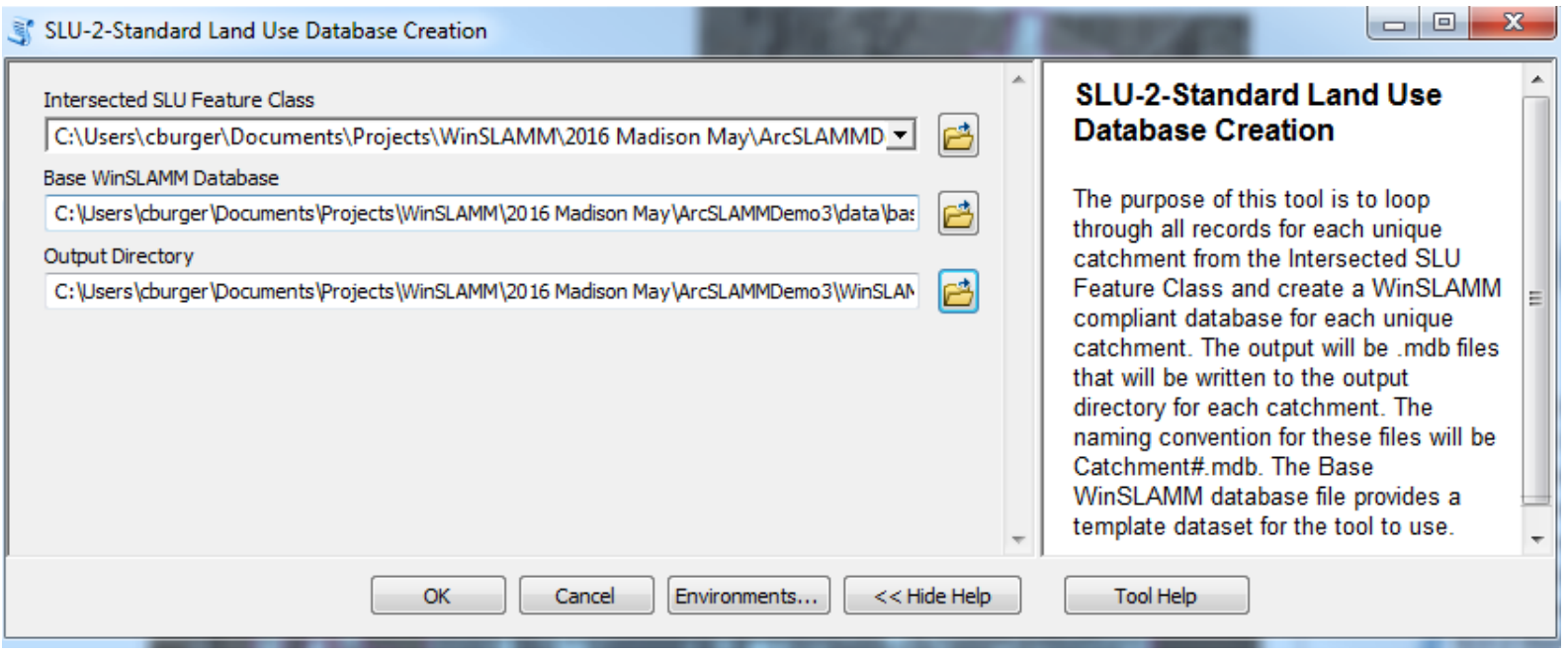

• Depending upon the Database Size this may take hours

## Model Files

### • Model Files for each Catchment will be Created in the Specified Directory

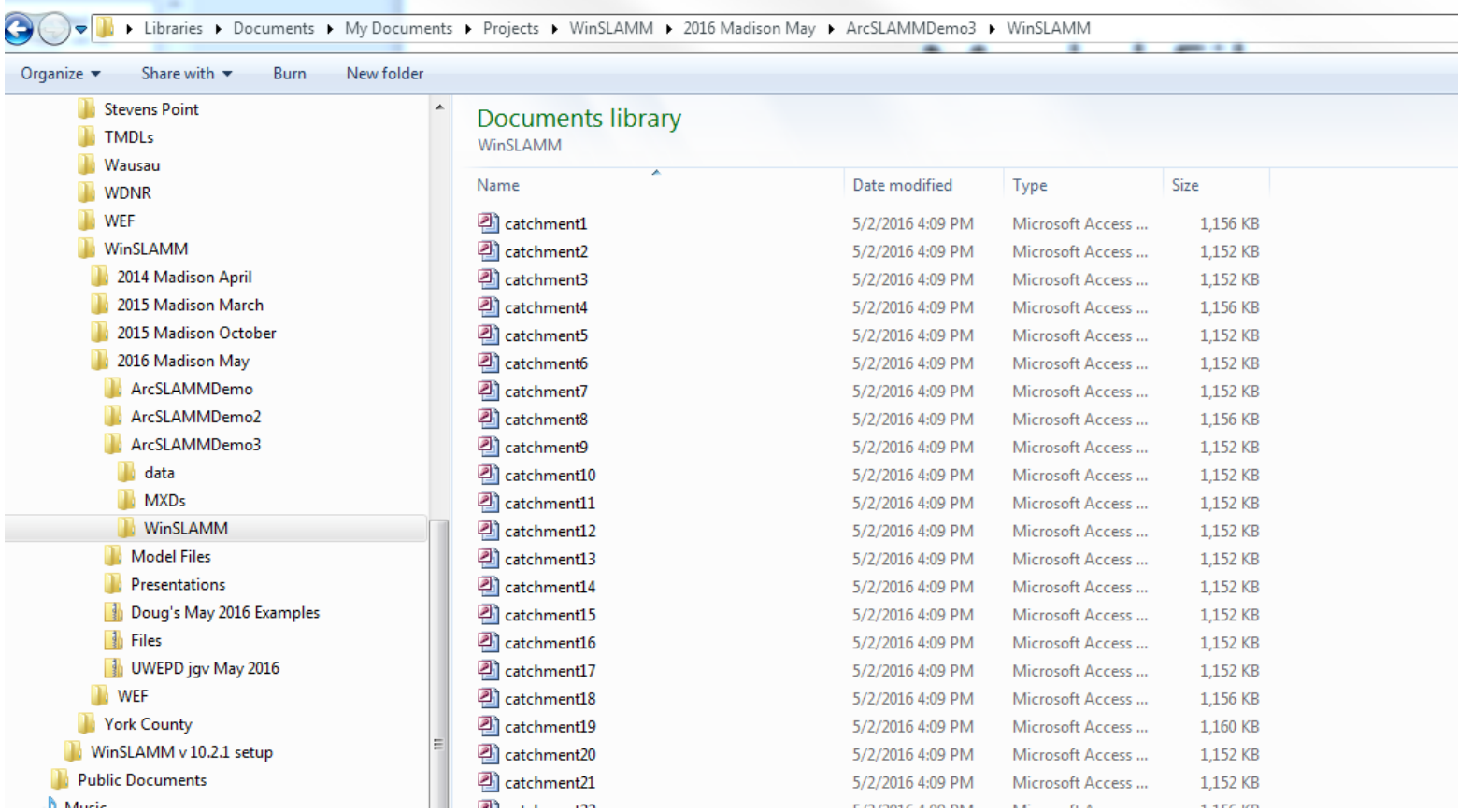

## Run the Model Files

• Run the Files using the "Run" then "Set of Project Files"

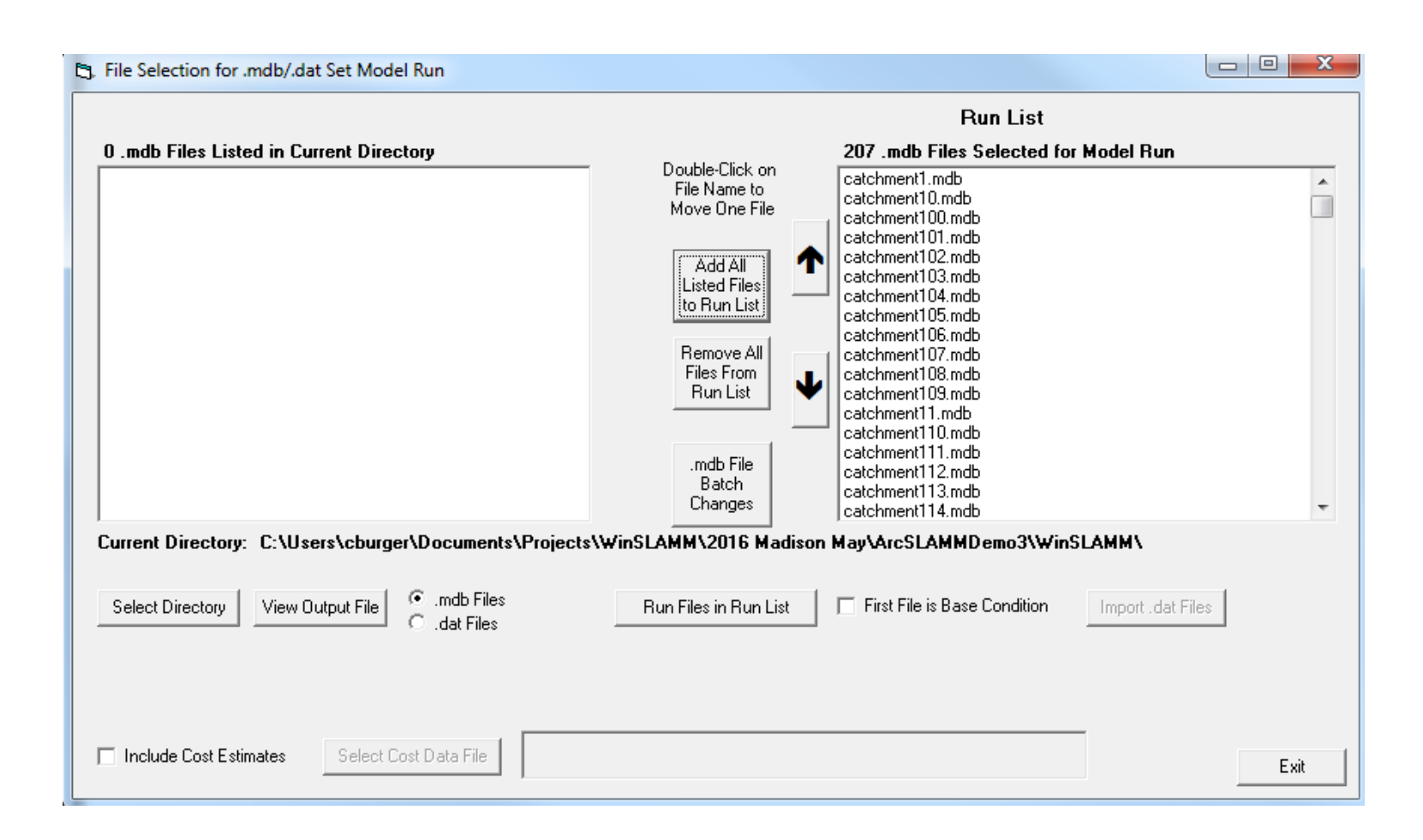

## Add the Results to GIS

• After model is run, use ArcSLAMM to add the Output into GIS

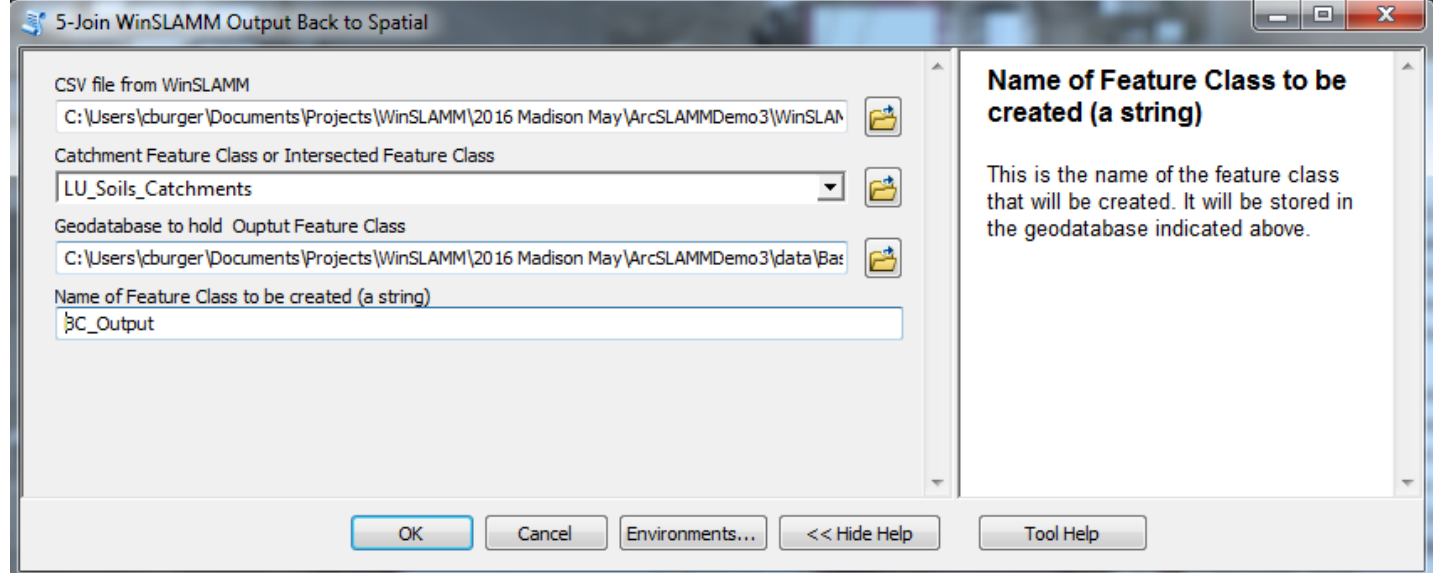

### Generate Graphics

Base Conditions TSS Load per **Catchment** 

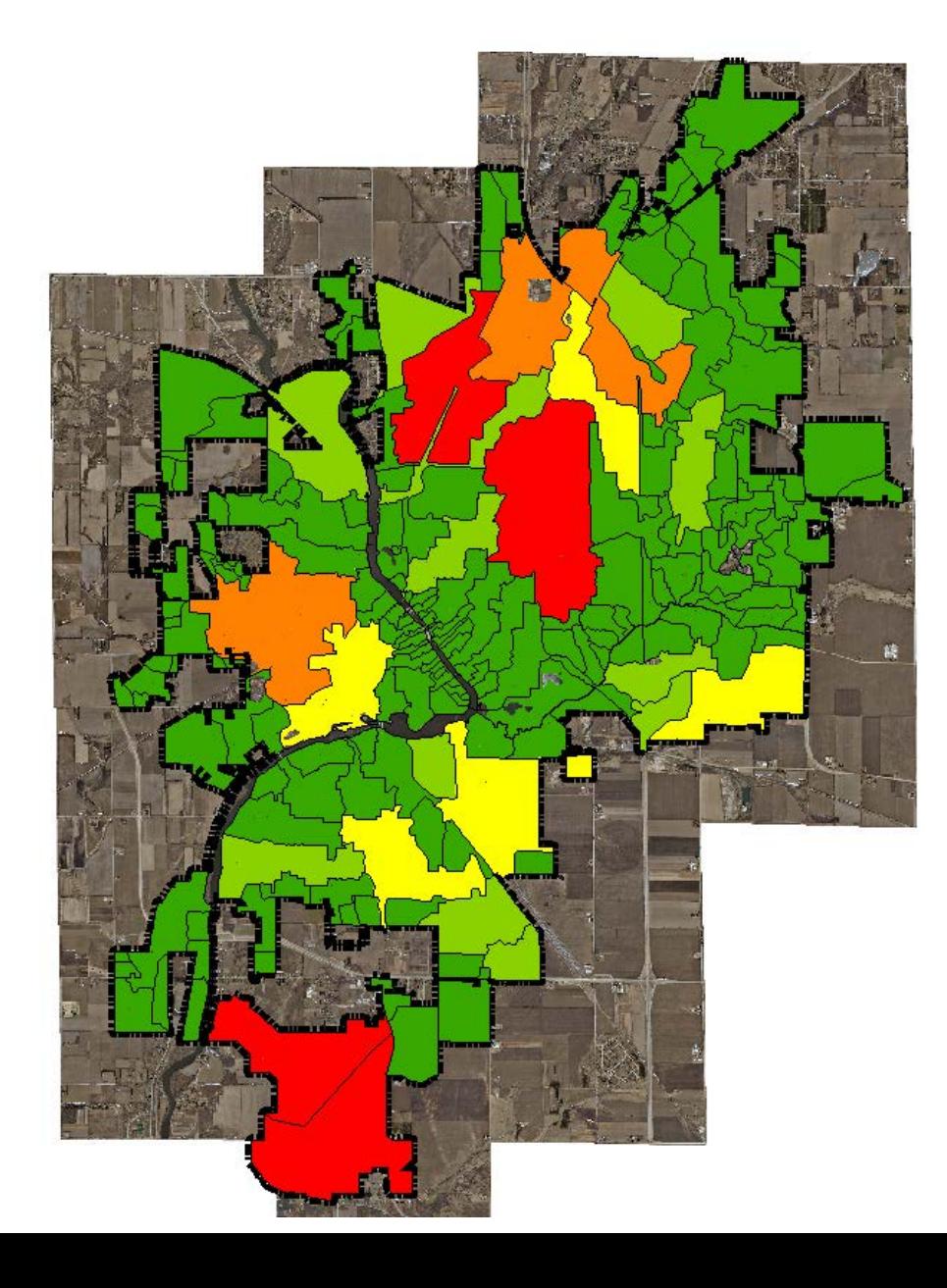

## Generate Graphics

Base Conditions TSS **Concentration** per Catchment

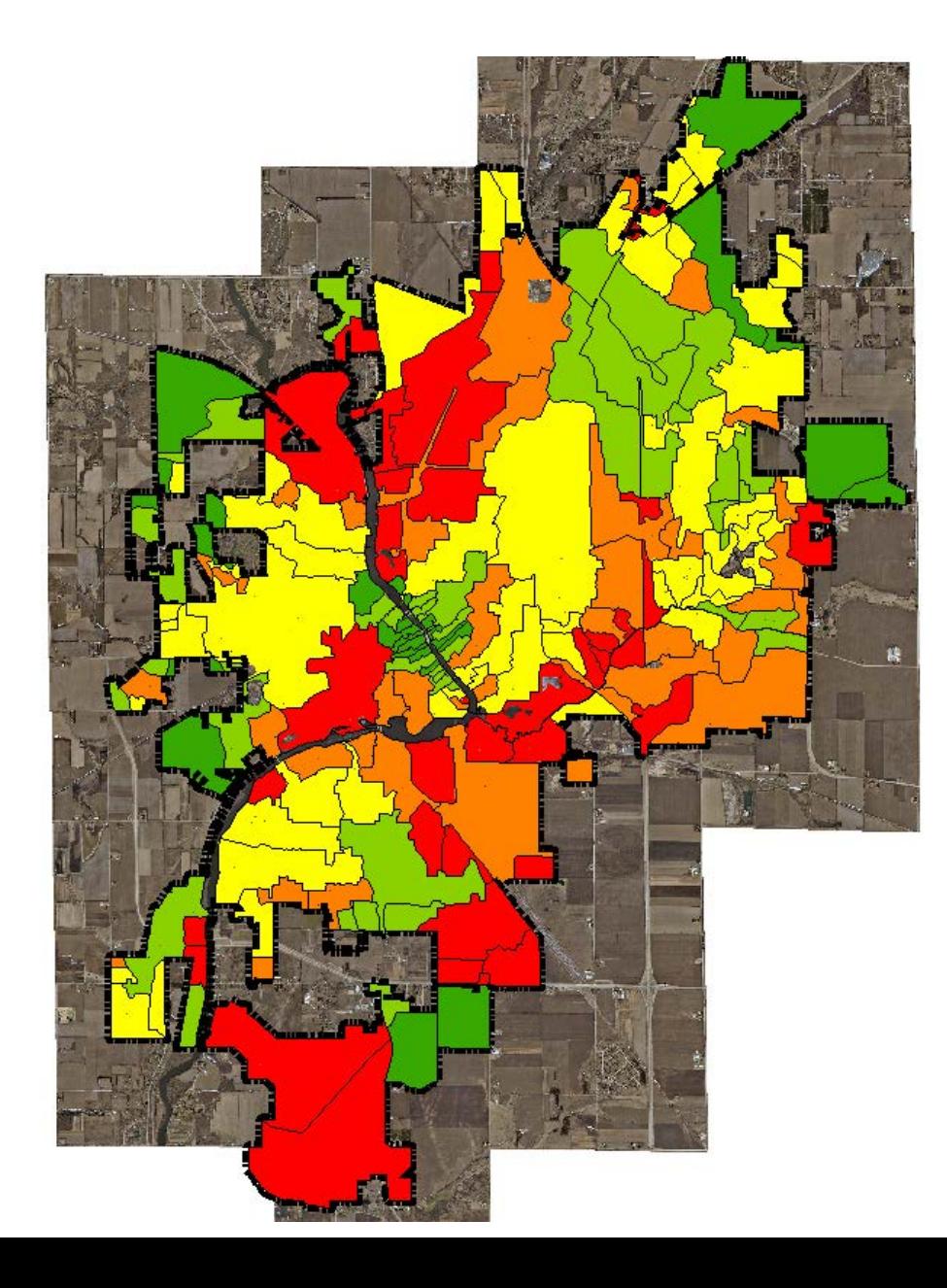

## Add Control Practices

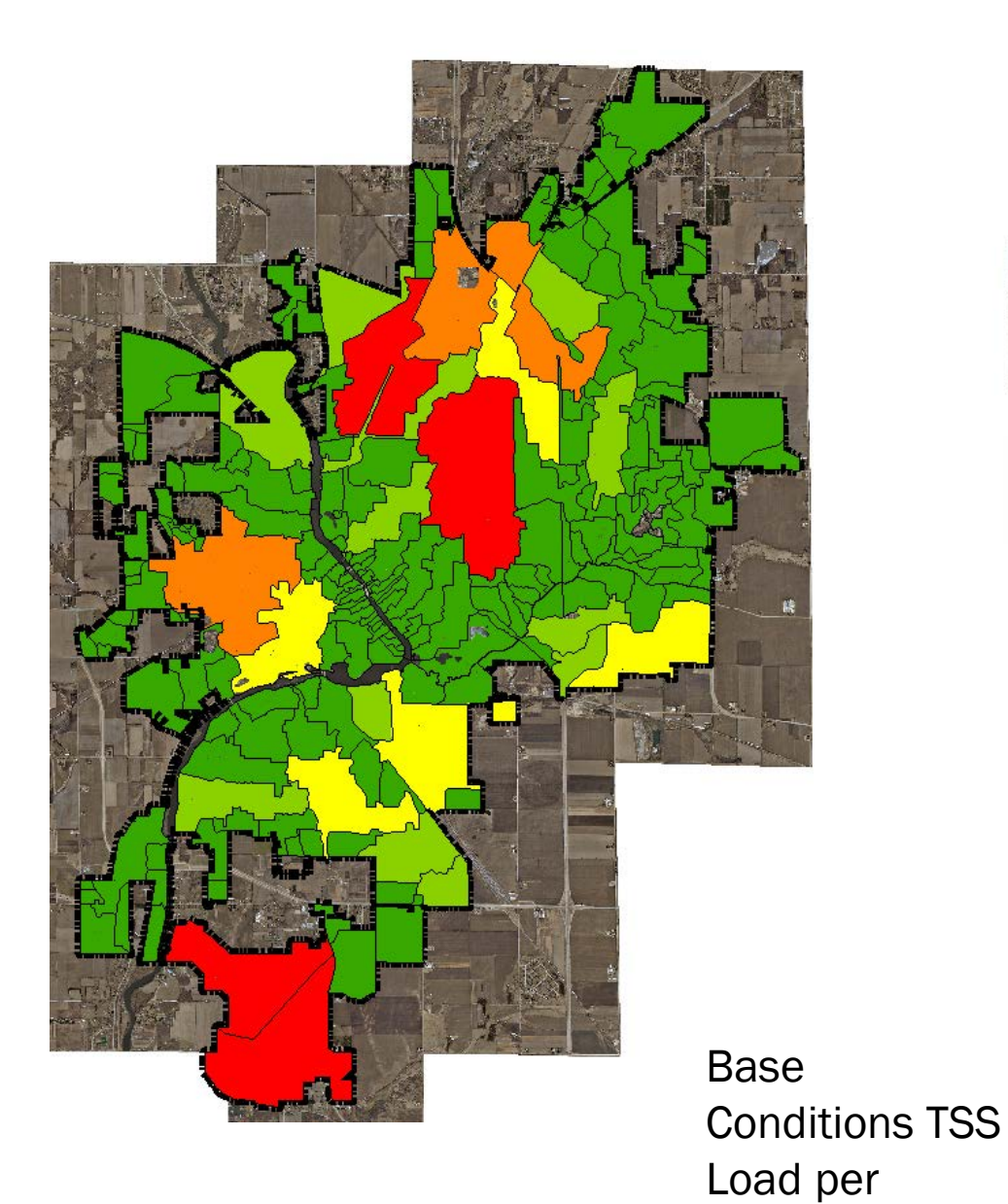

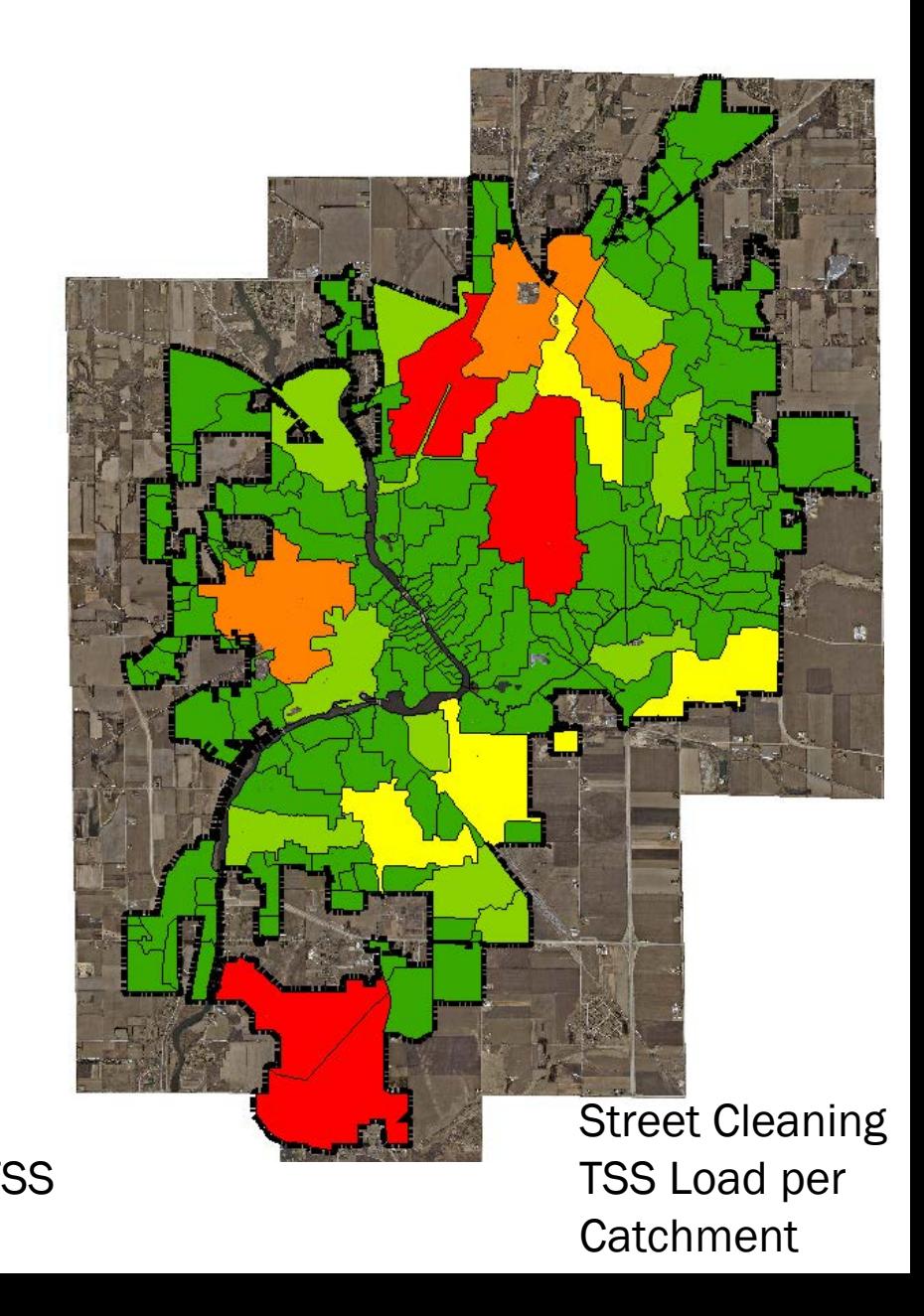

## Add Control Practices

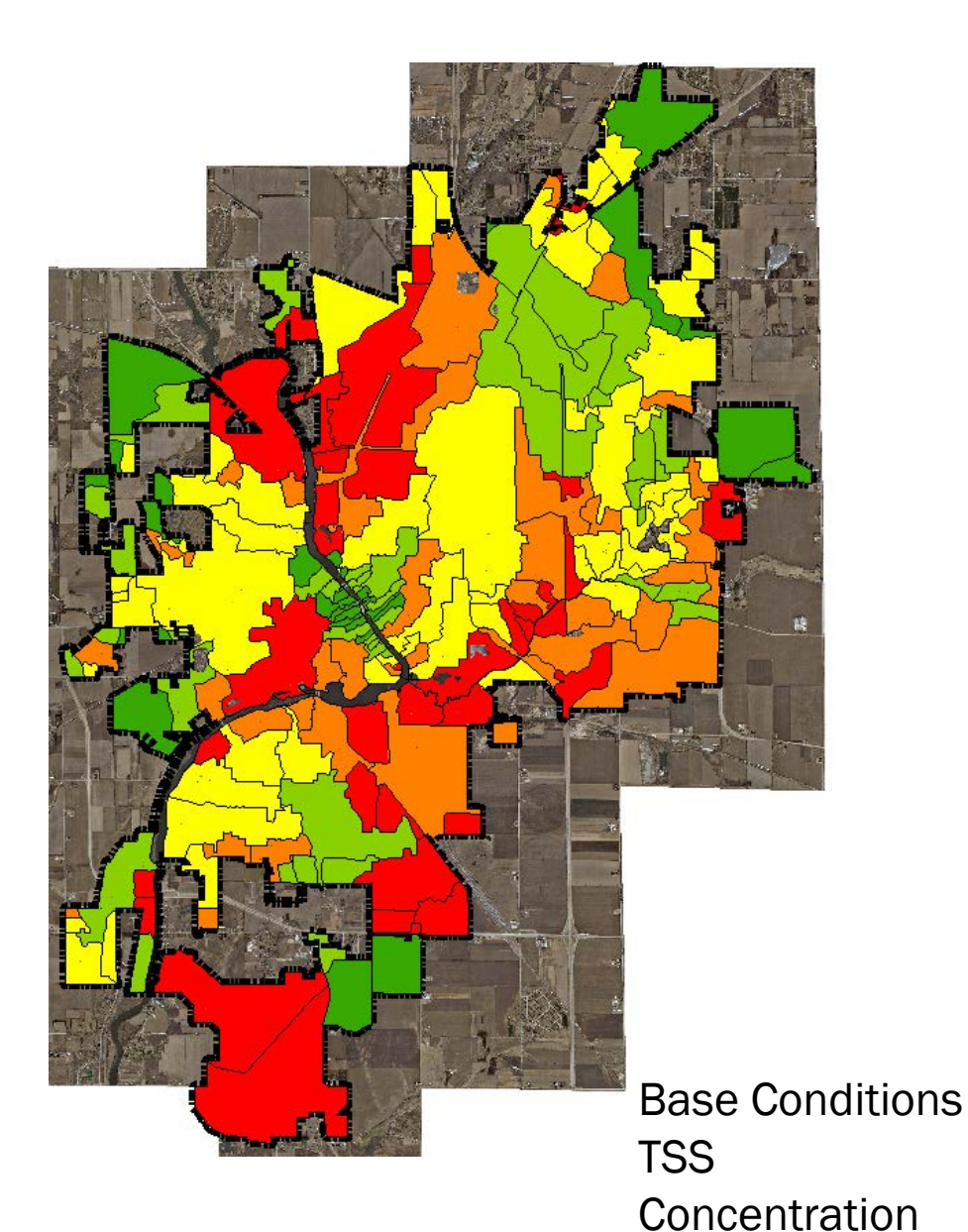

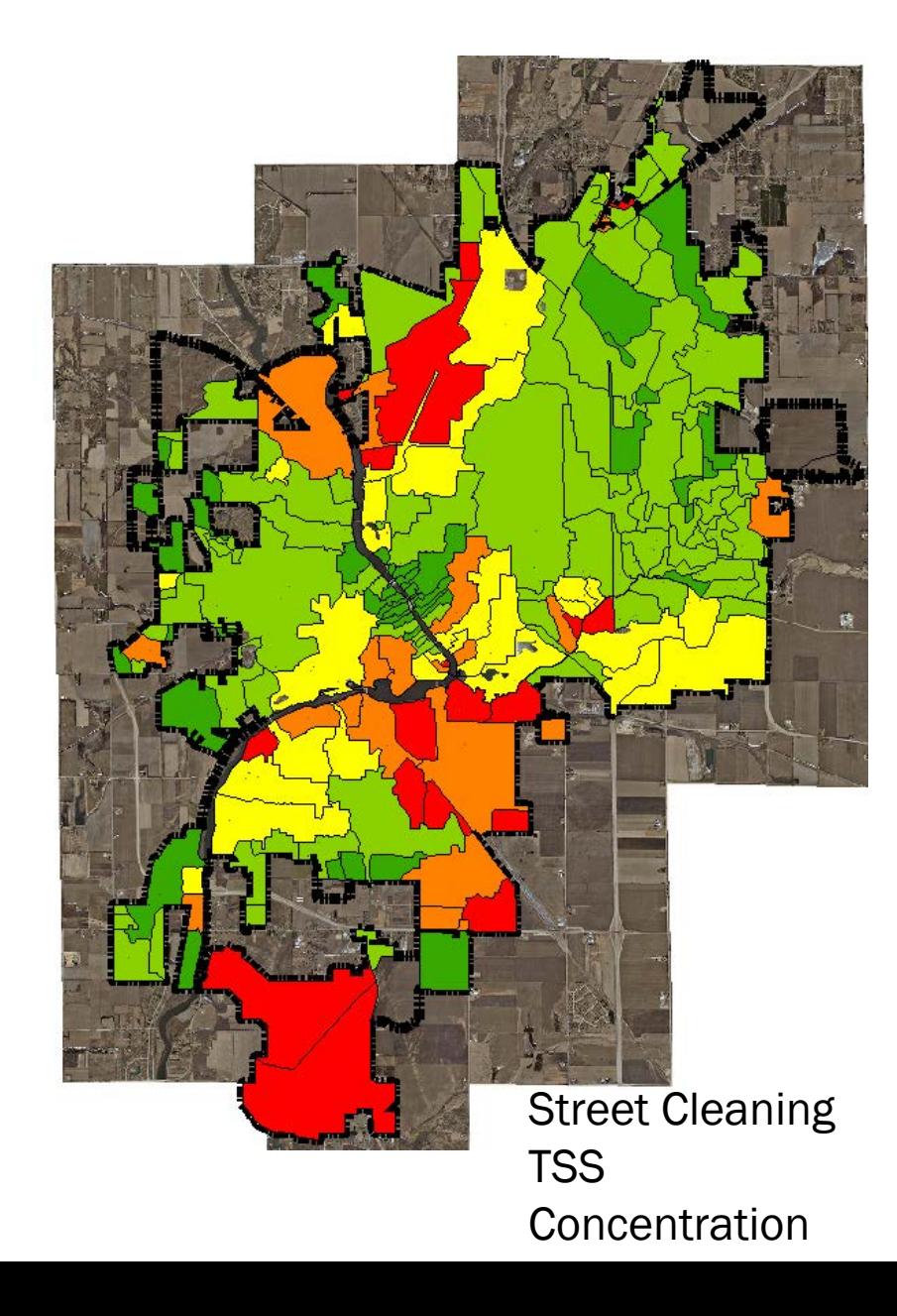

## How to Obtain

- ArcSLAMM
	- Source Area building blocks
	- Download from: http://www.geotree.uni.edu/en/extensions/arcslammpackages/
- ArcSLAMM Plus
	- Standard Land Use building blocks
	- Cost: \$150
	- Order from: <http://www.winslamm.com/purchase.html>
	- Funds sent to GeoTREE for extension maintenance

## Questions?